## VYSOKÉ UČENÍ TECHNICKÉ V BRNĚ

Fakulta elektrotechniky a komunikačních technologií

BAKALÁŘSKÁ PRÁCE

Brno, 2020 **Petr Klimeš** 

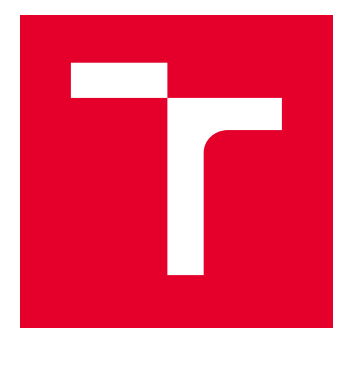

# VYSOKÉ UČENÍ TECHNICKÉ V BRNĚ

BRNO UNIVERSITY OF TECHNOLOGY

## FAKULTA ELEKTROTECHNIKY A KOMUNIKAČNÍCH TECHNOLOGIÍ

FACULTY OF ELECTRICAL ENGINEERING AND COMMUNICATION

## ÚSTAV AUTOMATIZACE A MĚŘICÍ TECHNIKY

DEPARTMENT OF CONTROL AND INSTRUMENTATION

## MĚŘENÍ A KONTROLA VÝROBKU POMOCÍ 3D MANIPULÁTORU

MEASUREMENT AND PRODUCT INSPECTION USING 3D MANIPULATOR

BAKALÁŘSKÁ PRÁCE BACHELOR'S THESIS

AUTOR PRÁCE AUTHOR

Petr Klimeš

VEDOUCÍ PRÁCE **SUPERVISOR** 

doc. Ing. Petr Beneš, Ph.D.

BRNO 2020

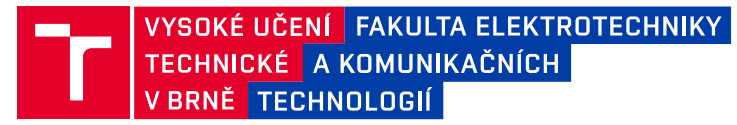

## **Bakalářská práce**

bakalářský studijní program **Automatizační a měřicí technika**

Ústav automatizace a měřicí techniky

*Student:* Petr Klimeš *ID:* 203412 *Ročník:* 3 *Akademický rok:* 2019/20

**NÁZEV TÉMATU:**

#### **Měření a kontrola výrobku pomocí 3D manipulátoru**

#### **POKYNY PRO VYPRACOVÁNÍ:**

Cílem bakalářské práce je ověřit dosažitelné parametry kontaktních a bezkontaktních metod pro měření tvaru výrobku pomocí levného 3D manipulátoru. Zadání je možno rozdělit do následujících bodů:

1. Zhodnoťte varianty snímačů pro skenování a vyberte vhodný typ kontaktního a bezkontaktního snímače.

2. Nastudujte problematiku měření přesnosti souřadnicových odměřovacích systémů a doporučeným postupem ověřte přesnost a opakovatelnost 3D manipulátoru a samotných snímačů.

3. Vytvořte sw pro automatizované měření tvaru výrobku, proveďte sérii měření s různými typy snímačů, výsledky zpracujte a vyhodnoťte.

4. Diskutujte dosažené výsledky.

#### **DOPORUČENÁ LITERATURA:**

ČSN ISO 230-2 Zásady zkoušek obráběcích strojů - Část 2: Určení přesnosti a opakovatelnosti nastavení polohy v číslicově řízených osách. Praha: Úřad pro technickou normalizaci, metrologii a státní zkušebnictví, 2015, 39 s.

*Termín zadání:* 3.2.2020 *Termín odevzdání:* 8.6.2020

*Vedoucí práce:* doc. Ing. Petr Beneš, Ph.D.

**doc. Ing. Václav Jirsík, CSc.** předseda rady studijního programu

#### **UPOZORNĚNÍ:**

Autor bakalářské práce nesmí při vytváření bakalářské práce porušit autorská práva třetích osob, zejména nesmí zasahovat nedovoleným způsobem do cizích autorských práv osobnostních a musí si být plně vědom následků porušení ustanovení § 11 a následujících autorského zákona č. 121/2000 Sb., včetně možných trestněprávních důsledků vyplývajících z ustanovení části druhé, hlavy VI. díl 4 Trestního zákoníku č.40/2009 Sb.

Fakulta elektrotechniky a komunikačních technologií, Vysoké učení technické v Brně / Technická 3058/10 / 616 00 / Brno

### **ABSTRAKT**

V práci jsou zkoumány metody skenování s cílem vytvořit systém pro kontaktní a bezkontaktní skenování windsurfing plováků pomocí 3D manipulátoru. Dále je zkoumána metodika měření přesnosti a opakovatelnosti manipulátoru. Pro skenování plováků je využit triangulační snímač a dotyková sonda. Naměřená data jsou zpracována a porovnávána s referenčními navrženými tvary.

### **KLÍČOVÁ SLOVA**

3D skenování, CNC, dotyková sonda, triangulace, triangulační snímač, opakovatelnost, manipulátor, windsurfing

### **ABSTRACT**

In thesis there is research of 3D scanning methods in order to create method for contact and non-contact scanning of windsurfing boards. There is also research of measuring accuracy and repeatability of 3D manipulators. Repeatability is then measured for given manipulator and contact and non-contact sensors are tested for scanning windsurfing boards. Measured data is processed and compared to original reference data.

### **KEYWORDS**

3D scanning, CNC, touchprobe, triangulation, laser triangulation sensor, repeatability, manipulator, windsurfing

KLIMEŠ, Petr. Měření a kontrola výrobku pomocí 3D manipulátoru. Brno, 2020, 42 s. Bakalářská práce. Vysoké učení technické v Brně, Fakulta elektrotechniky a komunikačních technologií, Ústav automatizace a měřicí techniky. Vedoucí práce: doc. Ing. Petr Beneš, Ph.D.

Vysázeno pomocí balíčku thesis verze 4.00; <http://latex.feec.vutbr.cz>

### PROHLÁŠENÍ

Prohlašuji, že svou bakalářskou práci na téma "Měření a kontrola výrobku pomocí 3D manipulátoru" jsem vypracoval samostatně pod vedením vedoucího bakalářské práce a s použitím odborné literatury a dalších informačních zdrojů, které jsou všechny citovány v práci a uvedeny v seznamu literatury na konci práce.

Jako autor uvedené bakalářské práce dále prohlašuji, že v souvislosti s vytvořením této bakalářské práce jsem neporušil autorská práva třetích osob, zejména jsem nezasáhl nedovoleným způsobem do cizích autorských práv osobnostních a/nebo majetkových a jsem si plně vědom následků porušení ustanovení  $\S 11$  a následujících autorského zákona č. 121/2000 Sb., o právu autorském, o právech souvisejících s právem autorským a o změně některých zákonů (autorský zákon), ve znění pozdějších předpisů, včetně možných trestněprávních důsledků vyplývajících z ustanovení části druhé, hlavy VI. díl 4 Trestního zákoníku č. 40/2009 Sb.

Brno 7. 6. 2020 . . . . . . . . . . . . . . . . . . . . . . . . . . . . . . . . . .

podpis autora

## PODĚKOVÁNÍ

Rád bych poděkoval vedoucímu bakalářské práce panu doc. Ing. Petru Benešovi Ph.D. za odborné vedení, konzultace, trpělivost a podnětné návrhy k práci.

Brno 7. 6. 2020 . . . . . . . . . . . . . . . . . . . . . . . . . . . . . . . . . .

podpis autora

## **Obsah**

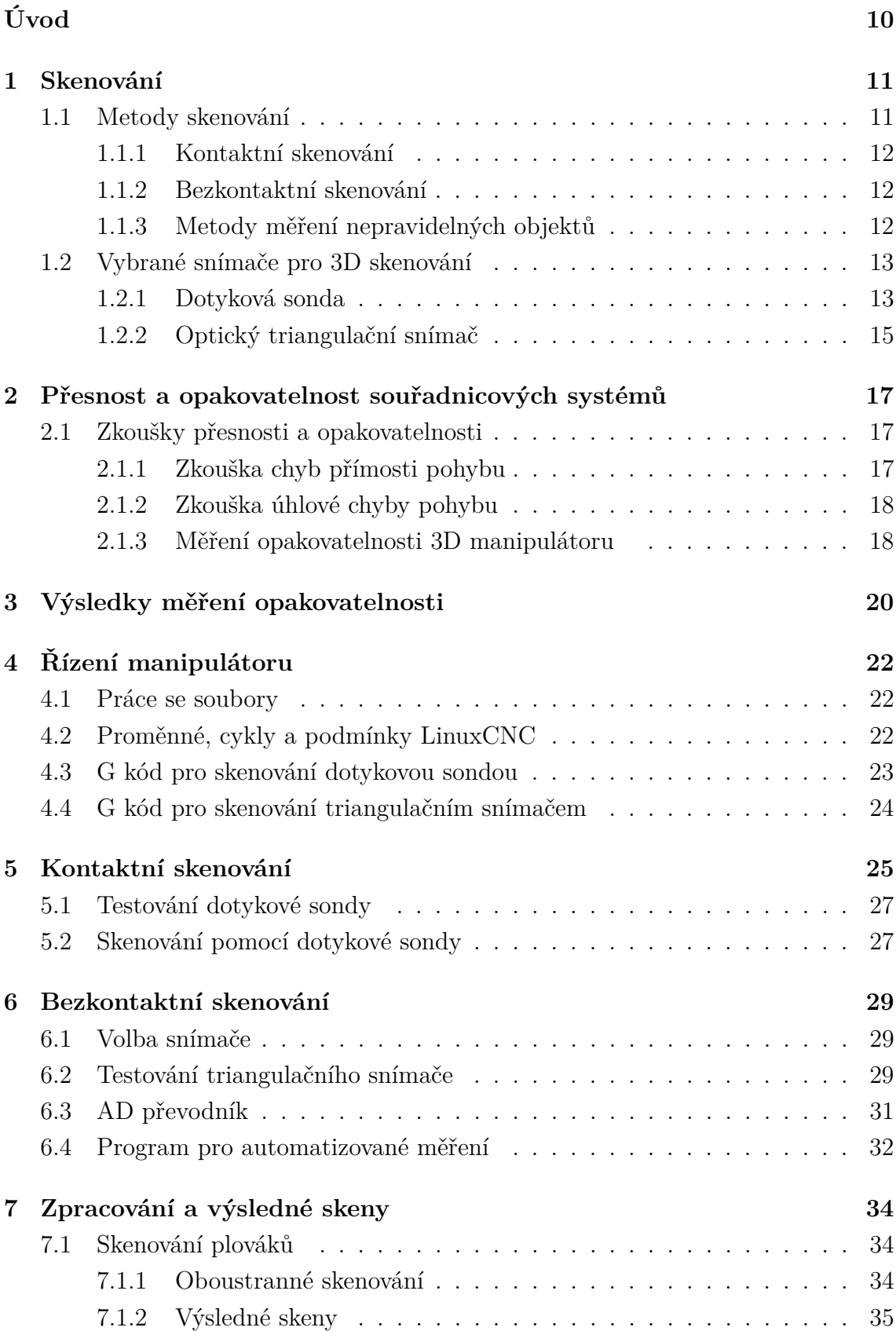

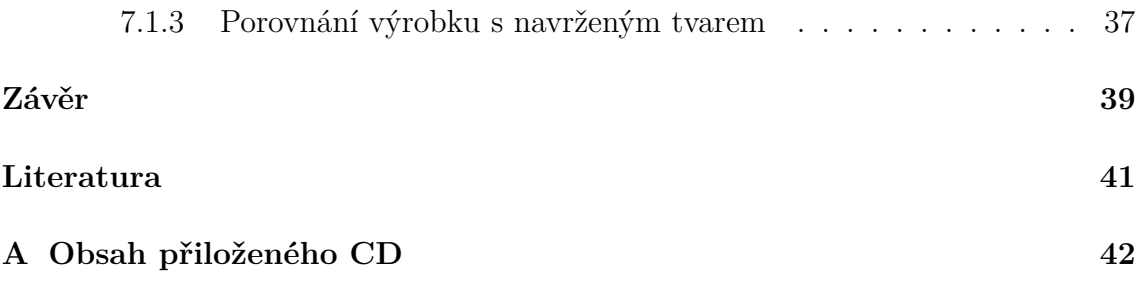

## **Seznam obrázků**

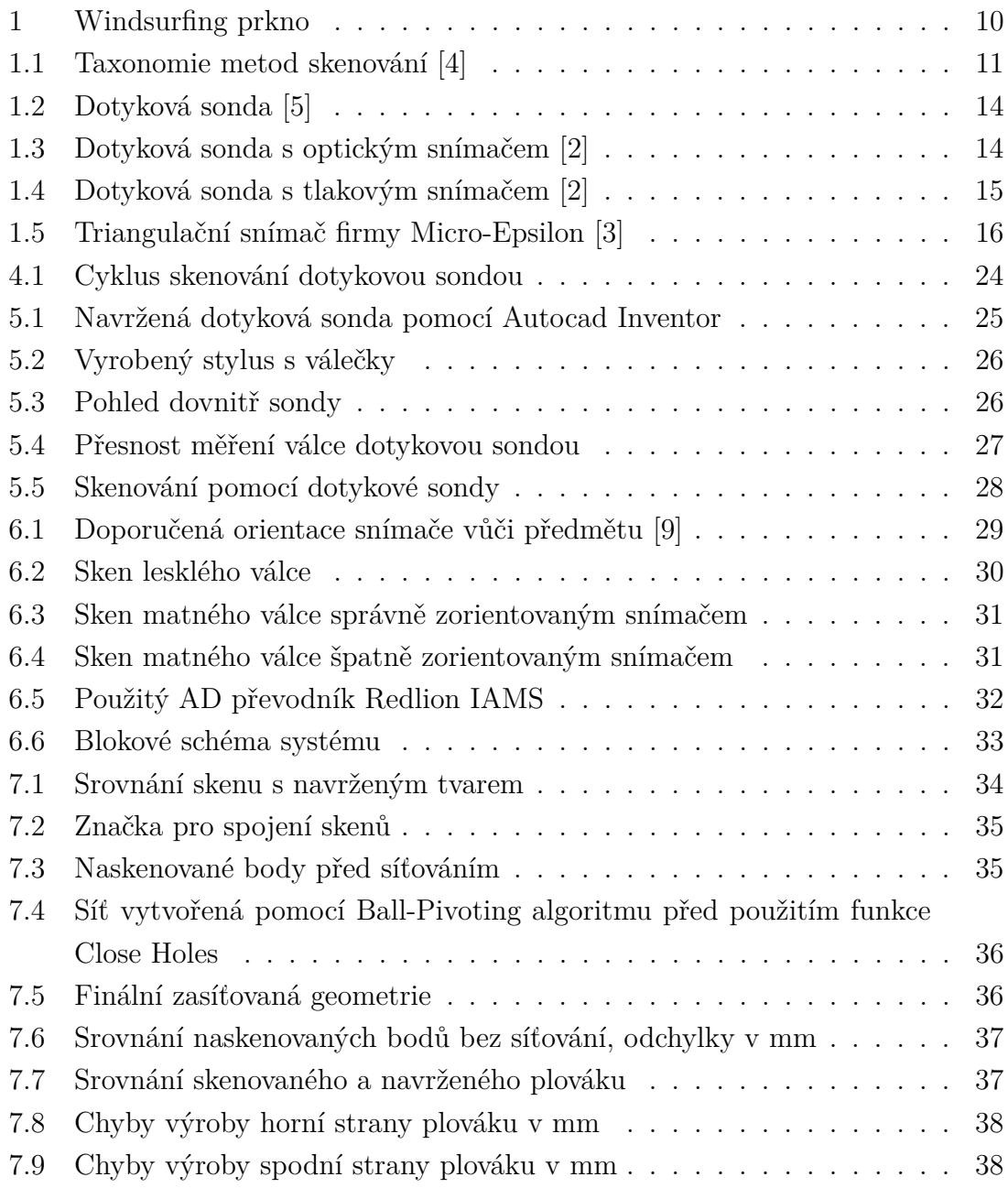

## **Seznam tabulek**

- [3.1 Hodnoty jednosměrné opakovatelnosti nastavení polohy v poloze v ose](#page-20-1) $\boldsymbol{x}$ 20
- [3.2 Hodnoty jednosměrné opakovatelnosti nastavení polohy v poloze v ose](#page-21-0)  $y$  21
- [6.1 Srovnání nejistot měření triangulačním snímačem](#page-30-1)  $\dots\dots\dots\dots$  30

## **Úvod**

<span id="page-10-0"></span>Práce se bude věnovat praktickému skenování pomocí tříosého 3D manipulátoru. Podrobněji bude rozebrána problematika měření přesnosti souřadnicových odměřovacích systémů, dále se práce bude věnovat vhodným typům snímačů pro kontaktní i bezkontaktní měření.

Motivací pro vytvoření této práce byl vývoj prken pro windsurfing, kterému se již druhým rokem věnuji. Pro výrobu byl v domácích podmínkách vyroben tříosý manipulátor, který je schopen frézovat plováky z bloku polystyrenu. Jeho přesnost budu v práci hodnotit a také ho využiji pro odměřování souřadnic.

Cílem je vybrat ideální snímač a metodu pro skenování plováků pro windsurfing. Délka plováků se pohybuje okolo dvou metrů, šířka 50 až 90 centimetrů. Dostačující přesnost skenování bude v desetinách milimetrů. Výsledná metoda by měla být co nejjednodušší, spolehlivá a pokud možno rychlá při zachování nízké ceny.

Praktické využití skenování je kontrola výrobku. U výroby windsurfing prken je to na místě, protože se model vyfrézuje, pak se kolem jádra z polystyrenu ručně vytvoří nosná konstrukce z kompozitních materiálů a PVC pěny za použití vakuování při teplotách až 50 °C. Tím se původní tvar deformuje a je vhodné výsledný tvar naskenovat a porovnat s tvarem navrženým v CAD software.

Dalším využitím je vývoj windsurfingových plováků. Pro jízdní vlastnosti prkna je kromě jeho hmotnosti nejdůležitější tvar. V praxi funguje vývoj metodou pokus omyl. Dno plováku se tvaruje pomocí tmelu a dvojice jezdců pak testuje plovák vůči referenčnímu. Až se tímto způsobem zjistí ideální tvar, je potřeba jej naskenovat.

<span id="page-10-1"></span>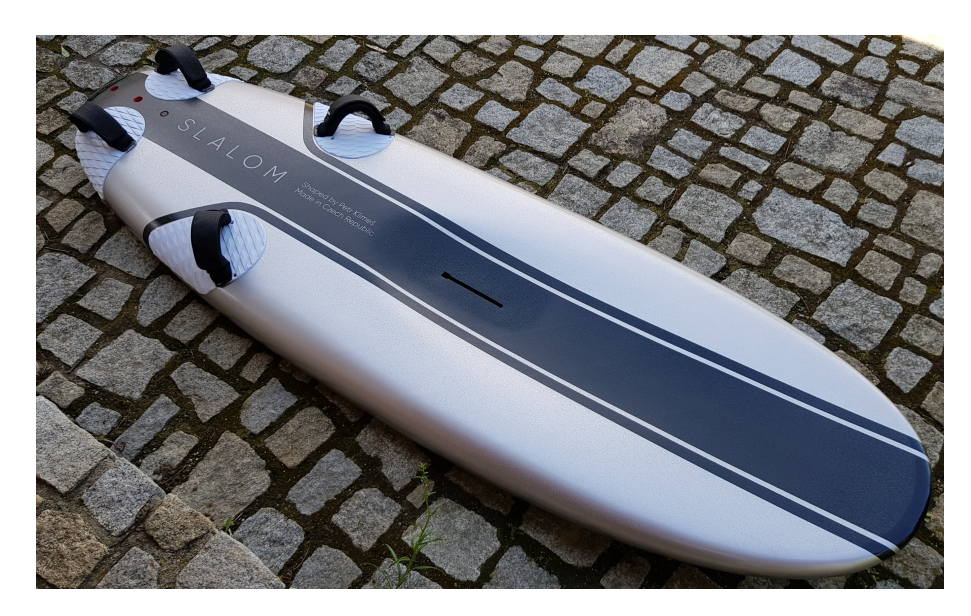

Obr. 1: Windsurfing prkno

## <span id="page-11-0"></span>**1 Skenování**

3D skenování je v dnešní době technologie využívaná napříč všemi odvětvími průmyslu. Dodává se běžně s CNC stroji pro kontrolu výrobku, dále je její uplatnění ve filmovém průmyslu pro animaci, v medicíně pro výrobu přesných implantátů nebo kloubních náhrad.

Ve většině případů je princip 3D skenování založen na nasnímání mnoha bodů, ze kterých se pak skládá výsledný sken. Sken je digitální podoba předmětu, kterou je možno upravovat pomocí 3D CAD software a používat například pro výrobu kopií skenovaného polotovaru.

### <span id="page-11-1"></span>**1.1 Metody skenování**

Hlavní rozdělení je na kontaktní a bezkontaktní skenování podle způsobu, jakým se předmět snímá. U kontaktního skenování je třeba dotyk s předmětem, což nemusí být u některých aplikací vhodné. Bezkontaktní skenování je většinou rychlejší než kontaktní, ale nemusí být tak přesné.

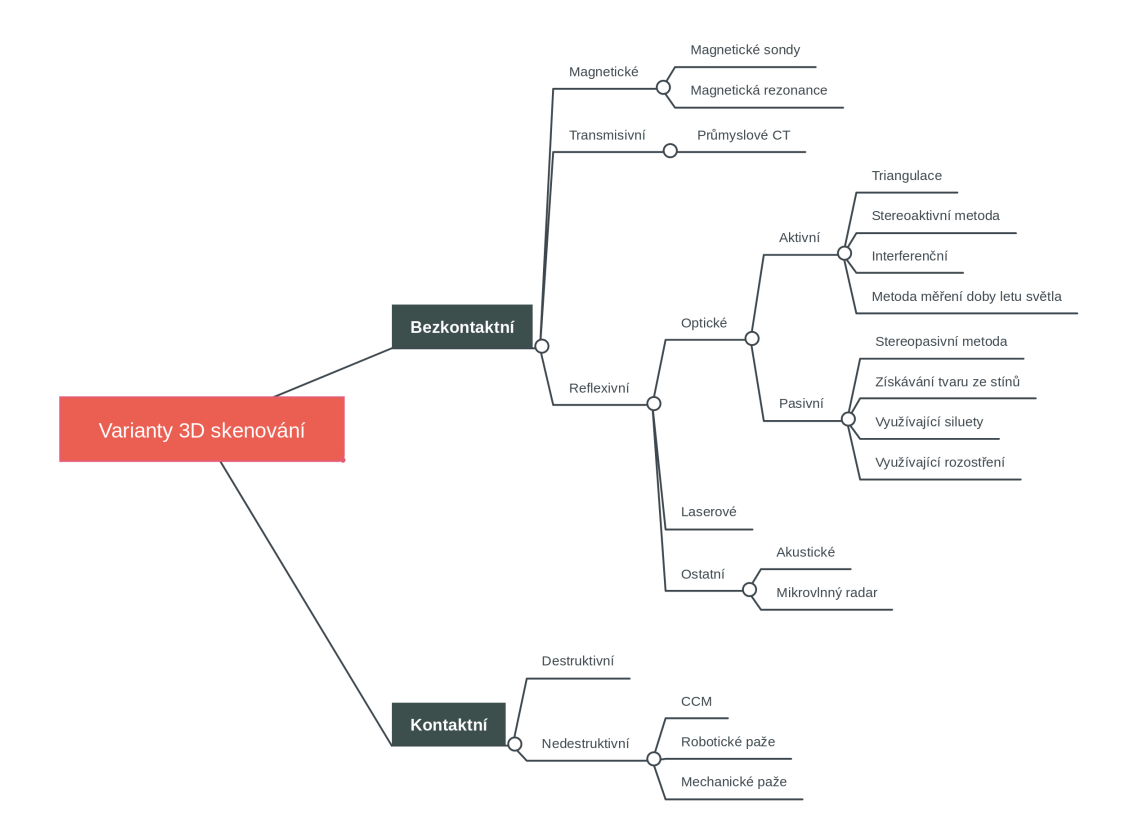

<span id="page-11-2"></span>Obr. 1.1: Taxonomie metod skenování [\[4\]](#page-41-1)

#### <span id="page-12-0"></span>**1.1.1 Kontaktní skenování**

Kontaktní skenování je většinou realizováno ze dvou prvků.

Prvním je víceosý manipulátor, robotické či mechanické paže. Je to systém sestrojený pro pohyb na zadané souřadnice v rámci souřadnicového systému. Primární využití těchto manipulátorů je například u CNC frézy frézování 3D modelu z polotovaru, u robotických paží to může být umisťování předmětů na zadané místo či plynulý pohyb s kamerou. Manipulátory jsou většinou poháněny krokovými motory nebo přesnějšími servomotory se zpětnou vazbou, které umožňují přesně najet do zadané polohy. Druhým prvkem je snímač dotyku, který dává informaci o dotyku se skenovaným předmětem. K tomu se používají dotykové sondy, které jsou buď konstruovány jako spínač, který se rozepne ve chvíli, kdy dojde k dotyku se skenovaným objektem, nebo je možné u skenování vodivých předmětů jako signalizaci dotyku využít propojení kovové sondy s předmětem.

Prakticky tedy kontaktní skenování funguje tak, že manipulátor opakovaně dojíždí na skenovaný předmět a čeká na signál dotykové sondy, která zastaví pohyb manipulátoru. V tu chvíli je možno odečíst souřadnice a uložit je do souboru pro další zpracování.

Metoda kontaktního skenování je jednoduchá, její výhodou je vysoká přesnost. Nevýhodou je, že přesné naskenování předmětu tímto způsobem může být zdlouhavé. Zároveň kontaktní skenování nelze použít ve chvíli, kdy by dotyk sondy deformoval měřený objekt.

#### <span id="page-12-1"></span>**1.1.2 Bezkontaktní skenování**

Skenování bez dotyku s měřeným objektem se nazývá bezkontaktní. Tato varianta skenování je výhodná při měření předmětů, které by kontakt se snímačem deformoval, nebo v aplikacích, kde je prioritou rychlost skenování. Vzdálenost je měřena bezkontaktními snímači vzdálenosti, to jsou různé interferometry, triangulační snímače, TOF senzory a další.

Pro bezkontaktní skenování jsem vybral variantu, kdy budu odměřovat vzdálenost v ose  $z$  optickým triangulačním snímačem. Souřadnice  $x$  a  $y$  budou měřeny pomocí manipulátoru.

#### <span id="page-12-2"></span>**1.1.3 Metody měření nepravidelných objektů**

Zvolit správnou metodu pro skenování daného předmětu je velmi důležité. Pokud skenujeme pravidelný předmět, například válec, kvádr nebo krychli, je proces skenování jednoduchý. Stačí změřit rozměry, které definují daný tvar a poté už na základě naměřených dat můžeme vytvářet 3D model.

Pokud je tvar nepravidelný, nelze změřit jen některé body, je potřeba změřit celý model. U tříosých manipulátorů se to provádí skenováním v zadaném rastru, kde je každý skenovaný bod měřen shora v ose z ať už kontaktním nebo bezkontaktním principem. Tyto naskenované body jsou následně základem pro vytvoření sítě pomocí příslušného software.

### <span id="page-13-0"></span>**1.2 Vybrané snímače pro 3D skenování**

#### <span id="page-13-1"></span>**1.2.1 Dotyková sonda**

Pro měření kontaktním způsobem se nejčastěji využívá dotyková sonda. Snímač je tvořen přesně vyrobeným hrotem, zakončeným kuličkou o určitém poloměru. Hrot je spojen s třemi válečky, kde každý váleček dosedá do mezery mezi dvěma kuličkami. Hrot s válečky je tlačen dolů pružinou. Pokud se cokoliv dotkne hrotu, dojde k rozpojení jednoho či dvou ze tří kontaktů a tím je signalizován dotyk. Dotažením pružiny lze nastavit citlivost sondy. U méně tuhých manipulátorů je vhodná vysoká citlivost sondy, aby sonda měřila správně a měřená hodnota byla tuhostí manipulátoru ovlivněna co nejméně.

Tato varianta se běžně používá, ale má několik nevýhod. Obecně je nevýhodou kontaktního snímání zpoždění mezi okamžikem, kdy se hrot sondy dotkne měřeného předmětu, a okamžikem, kdy se zaznamená rozpojení kontaktů a provede se odečet souřadnic z manipulátoru. Posuv se tedy zastaví o něco později, než se hrot dotkne předmětu a z toho důvodu dojde k nepřesnému měření.

Výhodou je jednoduchý princip, který dovoluje takovou sondu vyrobit v domácích podmínkách. Přesnost sondy je pak dána přesností rozmístění kuliček, válečků a také délkou stylusu. Čím je stylus kratší, tím méně stačí jeho konec vychýlit, aby došlo k rozpojení vnitřních kontaktů. Výhodou dlouhého stylusu je možnost skenovat větší předměty.

Existují i složitější principy dotykových sond. Například sondy HEIDENHAIN detekují kontakt sondy pomocí optického snímače. Schéma takové sondy je na obrázku [1.3.](#page-14-1)

Dotykové sondy s optickým snímačem jsou tvořeny LED diodou a fotodiodou. LED dioda vytváří světelný paprsek, který je za normálního stavu soustavou čoček zaostřen na fotodiodu. Při vychýlení stylusu dochází i k vychýlení paprsku a fotodioda přestane detekovat optický signál. Tím je sonda rozpojena. [\[2\]](#page-41-3)

Další variantou je použití tlakových snímačů, které indikují kontakt při vychýlení dotykového hrotu. Schéma takové dotykové sondy je na obrázku [1.4](#page-15-1)

K signalizaci dotyku je použito několik tlakových snímačů rozmístěných po obvodu mezi spínacím talířem a tělesem sondy. Při dotyku stylusu s předmětem se mění

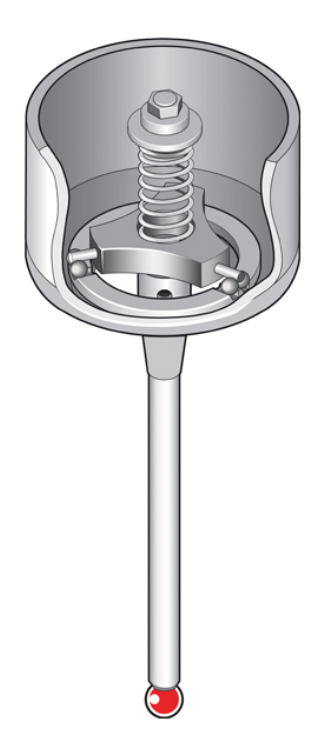

Obr. 1.2: Dotyková sonda [\[5\]](#page-41-2)

<span id="page-14-0"></span>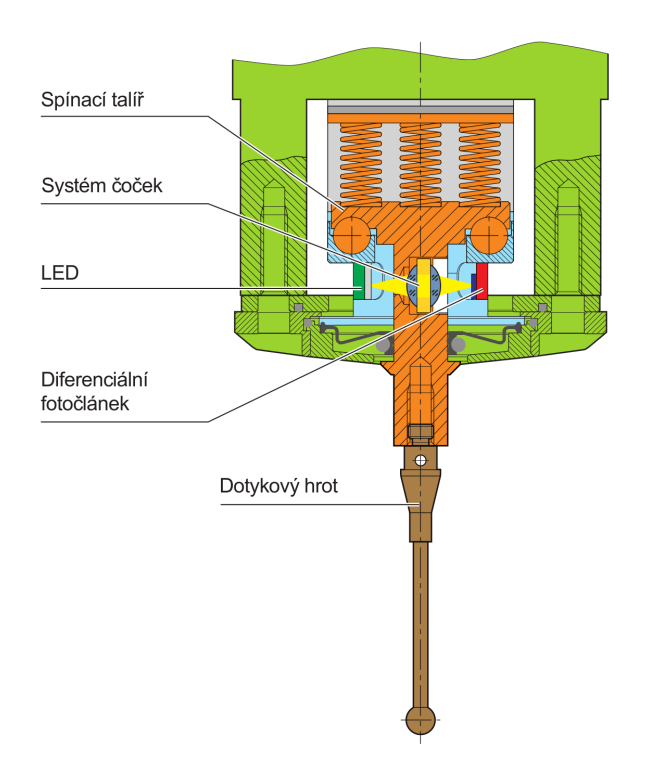

<span id="page-14-1"></span>Obr. 1.3: Dotyková sonda s optickým snímačem [\[2\]](#page-41-3)

síla působící na jednotlivé snímače a na základě toho se sonda rozpojí. Výhodou této varianty je vysoká citlivost, přesnost i opakovatelnost snímání.

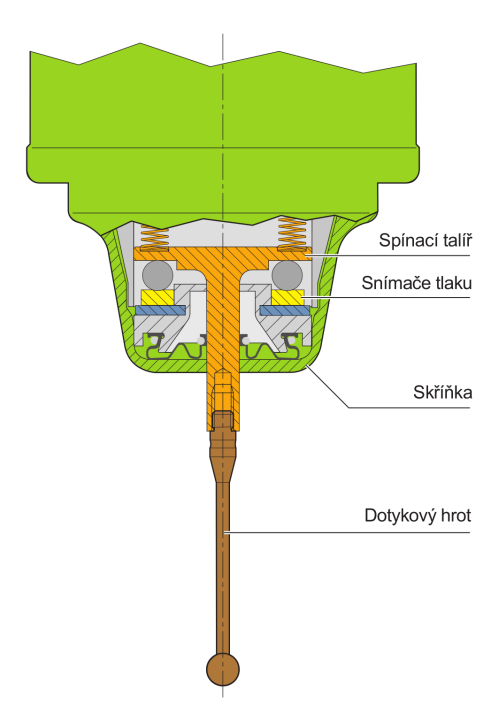

<span id="page-15-1"></span>Obr. 1.4: Dotyková sonda s tlakovým snímačem [\[2\]](#page-41-3)

#### <span id="page-15-0"></span>**1.2.2 Optický triangulační snímač**

Triangulační snímač využívá odrazu laserového paprsku od měřeného objektu. Triangulace je založena na faktu, že pokud se paprsek odráží pod konstatním úhlem, místo kam dopadne je závislé pouze na vzdálenosti od místa, kde se paprsek odrazil. Měření vzdálenosti mezi snímačem a měřeným objektem je tedy převedeno na měření vzdálenosti mezi vyslaným a detekovaným paprskem.

Snímač má na jedné straně polovodičový zdroj laseru a na druhé optiku, která směřuje detekovaný paprsek na CCD senzor. Podle pozice paprsku na CCD nebo CMOS senzoru se vyhodnocuje vzdálenost předmětu od snímače. Rozsah snímače je dán velikostí snímače. Triangulační snímač z principu nedokáže měřit velmi malé vzdálenosti, měřicí rozsah začíná většinou několik centimetrů od hlavy snímače. Obecně platí, že čím větší měřící rozsah, tím horší linearita a přesnost snímání. Uspořádání takového snímače firmy Micro-Epsilon je na obrázku [1.5.](#page-16-0)

Některé triangulační snímače obsahují řadu funkcí, mají buď analogový nebo digitální výstup, lze je programovat tak, aby fungovaly jako spínače a také dokáží automaticky zvyšovat intenzitu vysílaného paprsku v případě, že předmět paprsek málo odráží zpátky ke snímači.

Výhodou je relativně nízká cena, jednoduchý princip i nastavení takového snímače. Pokud je nastaven pro analogový výstup, je digitalizován pomocí AD převodníku, pokud je nakonfigurován digitální výstup, je možné měřenou hodnotu posílat přímo po sběrnici do PLC.

<span id="page-16-0"></span>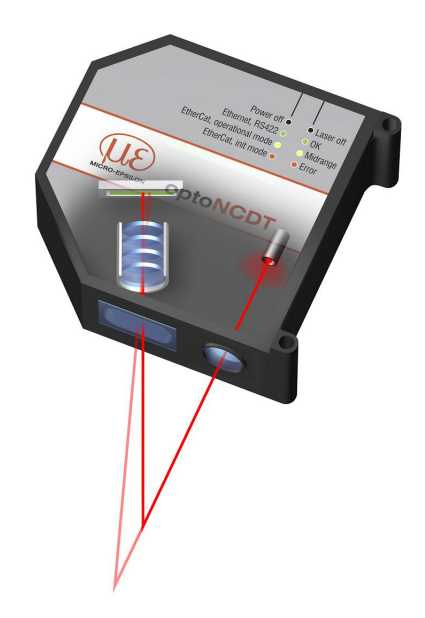

Obr. 1.5: Triangulační snímač firmy Micro-Epsilon [\[3\]](#page-41-4)

## <span id="page-17-0"></span>**2 Přesnost a opakovatelnost souřadnicových systémů**

Měření přesnosti souřadnicových systémů definuje norma ČSN ISO-230-1 s názvem Geometrická přesnost strojů pracujících bez zatížení nebo za kvazistatických podmínek.[\[6\]](#page-41-6)

Pro měření přesnosti je třeba definovat systém souřadnic. Používá se pravoúhlá pravotočivá kartézská soustava souřadnic, kde jsou všechny tři osy  $x, y, z$  navzájem kolmé. Jako pravotočivá se určí podle pravidla pravé ruky.

Sestava součástí, která udržuje vzájemnou polohu mezi dvěma objekty, je v mém případě 3D manipulátor. Zde je vzájemná poloha udržována mezi obrobkem, upevněným na pracovní desce a nástrojem, upnutým ve vřetenu, který se vůči pracovní desce může pohybovat ve třech osách x, y, z. Tato soustava součástí je nazývána strukturální smyčkou. Každá osa je realizována pohyblivými saněmi, které jsou pomocí krokových motorů automaticky polohovány do zadaných souřadnic.

Jelikož je 3D manipulátor konstruován z pohyblivých saní a prvků, jejichž účelem je automatická změna relativní polohy nástroje vůči obrobku, dochází k následujícím chybám:

- chyba lineárního polohování podél zamýšleného směru dráhy
- dvě chyby přímosti pohybu ve dvou kolmých směrech na směr dráhy
- tři úhlové chyby pohybu, otáčení okolo os  $x, y, z$

Chyba lineárního polohování podél zamýšleného směru dráhy bude řešena podrobněji v sekci [2.1.3,](#page-18-1) protože patří mezi chyby, které jsou ovlivněny nejen geometrickými nepřesnostmi, ale i nepřesnostmi polohování pohonným systémem os.

### <span id="page-17-1"></span>**2.1 Zkoušky přesnosti a opakovatelnosti**

#### <span id="page-17-2"></span>**2.1.1 Zkouška chyb přímosti pohybu**

Zkouška chyby přímosti pohybu znamená měření odchylky ve dvou kolmých směrech na směr dráhy pohybu. Pokud máme změřit chyby přímosti osy  $x$ , budeme měřit odchylku pohybu v ose  $y$  a  $z$  vůči rovinné referenci. Referencí může být například pravítko, napnutý drát či světelný paprsek optického zařízení.

Zkouška je provedena vyrovnáním referenční přímosti přibližně rovnoběžně s osou manipulátoru. Odchylky se změří ve vybraných bodech v pravidelných intervalech a to alespoň 10 hodnot v jedné ose. Snímač, měřící chybu přímosti, je umístěn co nejblíže funkčnímu bodu, v našem případě ideálně upnutý do vřetena manipulátoru.

Pokud je jako referenční přímost použito pravítko, je třeba provést měření dvakrát, a to pro normální a obrácené uspořádání. Po prvním změření odchylek je nutno otočit pravítko a změřit odchylky znovu, následně je možné provést korekci tak, abychom vyloučili chybu přímosti referenční strany pravítka.

Aby nemusela být chyba vždy měřena dvakrát, lze pro stanovení chyby přímosti pohybu využít ocelový drát. To je doporučeno provést pouze pro měření chyby přímosti ve vodorovné rovině, protože ve svislé ose je drát deformován tíhovou silou. Museli bychom tedy znát průhyb v každém testovaném bodě, a to není vůbec jednoduché určit s dostatečnou přesností.

#### <span id="page-18-0"></span>**2.1.2 Zkouška úhlové chyby pohybu**

U každé osy manipulátoru je možno určit tři úhlové chyby pohybu, a to rolování, sklon a vybočování. Měřicí systém je uspořádán tak, aby měřil vzájemnou úhlovou chybu mezi nástrojem a obrobkem.

Pro měření se často používá laserový úhlový interferometr či autokolimátor. Lze také použít dvě přesné vodováhy.

#### <span id="page-18-1"></span>**2.1.3 Měření opakovatelnosti 3D manipulátoru**

Měření přesnosti souřadnicových systémů definuje norma ČSN ISO-230-2 s názvem Určení přesnosti a opakovatelnosti nastavení polohy v číslicově řízených osách. Tato norma definuje zkoušky a metody měření chyby lineárního polohování v ose dráhy zamýšleného pohybu.[\[7\]](#page-41-7)

Opakovatelnost manipulátoru vyjadřuje schopnost opakovaně najet do určité polohy. Pokud opíšeme kružnici všem pozicím dosaženým při polohování do cílené souřadnice, její průměr je opakovatelnost.

Zkouška se tedy bude provádět opakovaným najížděním do určité polohy. Je třeba změřit polohové úchylky, tj. rozdíl mezi zadanou a skutečně dosaženou polohou. Polohové úchylky se změří v celé ose a jsou výchozími hodnotami pro určení opakovatelnosti.

$$
x_{ij} = P_{ij} - Pi \tag{2.1}
$$

Norma také definuje průměrné jednosměrné úchylky v poloze jako aritmetický průměr polohových úchylek.

<span id="page-18-2"></span>
$$
\overline{x_i} \uparrow = \frac{1}{n} \sum_{j=1}^n x_{ij} \uparrow \tag{2.2}
$$

<span id="page-18-3"></span>
$$
\overline{x_i} \downarrow = \frac{1}{n} \sum_{j=1}^n x_{ij} \downarrow \tag{2.3}
$$

Průměrná obousměrná úchylka je definována jako průměr průměrných jednosměrných polohových úchylek získaných při najíždění do polohy  $P_i$  v obou směrech.

<span id="page-19-3"></span>
$$
\overline{x_i} = \frac{\overline{x_i} \downarrow -\overline{x_i} \uparrow}{2} \tag{2.4}
$$

Necitlivost v poloze je definována jako rozdíl mezi průměrnými jednosměrnými polohovými úchylkami.

<span id="page-19-4"></span>
$$
B_i = \overline{x_i} \uparrow -\overline{x_i} \downarrow \tag{2.5}
$$

Odhad jednosměrné opakovatelnosti osy nastavení polohy v poloze je odhad běžné nejistoty polohových úchylek získaných řadou  $n$  najetí do polohy  $P_i$  v jednom směru.

$$
s_i \uparrow = \sqrt{\frac{1}{n-1} \sum_{j=1}^{n} (x_{ij} \uparrow -\overline{x_i} \uparrow)^2}
$$
 (2.6)

<span id="page-19-0"></span>
$$
s_i \downarrow = \sqrt{\frac{1}{n-1} \sum_{j=1}^n (x_{ij} \downarrow -\overline{x_i} \downarrow)^2}
$$
 (2.7)

Jednosměrná opakovatelnost nastavení polohy v poloze je rozšířena koeficientem rozšíření k = 2 podle normy následovně:

$$
R_i \uparrow = 4s_i \uparrow \tag{2.8}
$$

<span id="page-19-2"></span>
$$
R_i \downarrow = 4s_i \downarrow \tag{2.9}
$$

Po vybrání maximální hodnoty  $R_i$  dostaneme jednosměrnou opakovatelnost nastavení polohy v ose. Obousměrná opakovatelnost nastavení polohy v poloze se vypočítá z jednosměrných opakovatelností nastavení polohy v poloze a necitlivosti v poloze.

<span id="page-19-1"></span>
$$
R_i = max[2s_i \uparrow +2s_i \downarrow +|B_i|]
$$
\n(2.10)

<span id="page-19-5"></span>
$$
R = max[R_i] \tag{2.11}
$$

## <span id="page-20-0"></span>**3 Výsledky měření opakovatelnosti**

Opakovatelnost manipulátoru byla měřena pomocí kovové sondy, která najížděla na hliníkový profil, umístěný v několika polohách pracovní desky. Pro automatizaci měření byla upravena konfigurace nastavení portů CNC. Dotyková sonda byla nastavena jako kontakt, který se při dotyku propojil, zastavil posuv a tak signalizoval dojetí do polohy určené pozicí hliníkového profilu. Program, který najížděl opakovaně do jedné polohy, byl napsán pomocí G kódu a O kódu.

G kód je využíván pro pohybování vřetena či sondy do určitých souřadnic, součástí tohoto kódu jsou i příkazy pro skenování, kde se očekává sepnutí kontaktu sondy. Po sepnutí lze pomocí příkazu  $LOG()$  zapsat souřadnice do souboru, ze kterého můžeme programem Matlab vypočítat potřebné hodnoty opakovatelnosti.

O kód je vytvořen pro implementaci funkcí, podprogramů a cyklů z G kódu, což je zde využito pro opakované měření. Více o řízení manipulátoru v následující kapitole. Máme tedy hliníkový profil v jedné poloze. Opakovaně k němu najíždíme a zapisujeme hodnoty souřadnic při dotyku sondy s profilem. Ty jsou měřeny pomocí programu LinuxCNC, což je program pro konfiguraci a ovládání manipulátoru. Získáme  $n$  různých hodnot, ze kterých spočítáme odhad opakovatelnosti osy nastavení polohy v poloze. To je jinými slovy směrodatná odchylka získaná řadou najetí do polohy. Výpočet je podle rovnic [2.7](#page-19-0)

Pokud vynásobíme odhad opakovatelnosti  $s_i$  koeficientem rozšíření  $k = 2$  podle normy, dostaneme jednosměrnou opakovatelnost nastavení polohy v poloze  $R_i \uparrow a$  $R_i$ ↓. Výpočet je podle rovnic [2.10.](#page-19-1)

Pro měření bylo zvoleno podle normy 5 poloh v ose  $y$  a 10 poloh v ose  $x$ . Pro každou polohu byly vypočteny opakovatelnosti nastavení polohy v poloze podle rovnic [2.9](#page-19-2) a [2.7.](#page-19-0) Vypočítané hodnoty jsou v tabulkách [3.1](#page-20-1) a [3.2.](#page-21-0) Pokud vybereme pro každou osu maximum  $R_i$ , dostaneme jednosměrné opakovatelnosti nastavení polohy v ose.

Abychom mohli vyčíslit hodnotu obousměrné opakovatelnosti nastavení polohy v ose, musíme nejprve spočítat průměrné jednosměrné polohové úchylky [2.2](#page-18-2) [2.3.](#page-18-3) Poté lze vyčíslit průměrné obousměrné úchylky [2.4](#page-19-3) a necitlivost v poloze [2.5.](#page-19-4) Pomocí těchto hodnot již lze spočítat obousměrnou opakovatelnost nastavení polohy v poloze [2.10](#page-19-1) a ose [2.11.](#page-19-5)

Tab. 3.1: Hodnoty jednosměrné opakovatelnosti nastavení polohy v poloze v ose

<span id="page-20-1"></span>

|                                                                                                    |  |  |  | $1 \t 2 \t 3 \t 4 \t 5 \t 6 \t 7 \t 8 \t 9 \t 10$ |  |
|----------------------------------------------------------------------------------------------------|--|--|--|---------------------------------------------------|--|
| $R_i \uparrow \lbrack \mu m \rbrack$ 30.1 64.9 52.0 23.7 0.1 1.8 63.6 03.5 105.7 122.2 37.3               |  |  |  |                                                   |  |
| $R_i \downarrow \lbrack \mu m \rbrack$   4.2   16.0   15.4   1.7   0.2   72.2   47.1   68.9   74.3   76.8 |  |  |  |                                                   |  |

<span id="page-21-0"></span>

| $R_i \uparrow \lbrack \mu m \rbrack$   47.4   0.3   107.8   9.4   99.7   |  |  |  |
|--------------------------------------------------------------------------|--|--|--|
| $R_i \downarrow \lbrack \mu m \rbrack$   0.4   72.0   63.9   163.5   9.9 |  |  |  |

Tab. 3.2: Hodnoty jednosměrné opakovatelnosti nastavení polohy v poloze v ose $y$ 

Výsledkem jsou následující opakovatelnosti nastavení polohy v ose $x$ :

$$
R \uparrow = 122 \ \mu m
$$

$$
R \downarrow = 77 \ \mu m
$$

$$
R = 94 \ \mu m
$$

V ose $y$ jsou výsledky následující:

$$
R \uparrow = 108 \ \mu m
$$

$$
R \downarrow = 164 \ \mu m
$$

$$
R = 83 \ \mu m
$$

## <span id="page-22-0"></span>**4 Řízení manipulátoru**

Pro jakékoliv skenování je třeba řídit manipulátor tak, aby se pohyboval podle našeho záměru. Pro řízení manipulátoru je nutný software.

Pro konfiguraci a řízení manipulátoru byl použit program LinuxCNC. Je to opensource program, který běží na Debian distribuci Linuxu a umožňuje ovládání různých CNC strojů, robotických paží, 3D tiskáren, skenerů a podobně. Jeho velkou výhodou oproti konkurenčním software pro interpretaci G kódu je výborná stabilita celého systému a také, že je zdarma. Zároveň má početnou komunitu uživatelů a lze jej ve velké míře konfigurovat podle požadavků dané aplikace.

G kód se používá k pohybování manipulátorem na zadanou pozici. Obsahuje informaci o rychlosti přejezdu, trase přejezdu a cílový bod. Pokud potřebujeme manipulátorem provést pouze pár jednoduchých a jasně definovaných pohybů, není problém takový kód sepsat. Pokud ovšem potřebujeme vytvářet složitější trasy manipulátorem, nelze psát kód manuálně, je třeba ho vytvořit automaticky.

K automatickému generování G kódu slouží například software Autodesk HSM. Tento software má zdarma dostupnou studentskou licenci, v rámci projektu výroby windsurfing plováků byl použit pro generování tras nástroje a převedení těchto tras do G kódu. Byl použit i z toho důvodu, že mám zkušenosti s kreslením v programu Autodesk Inventor, kam se dá Autodesk HSM vhodně implementovat v rámci jednoho uživatelského prostředí.

Bylo potřeba vytvořit G kód pro automatické kontaktní i bezkontaktní skenování. Pro skenování nemá HSM dostatečné nástroje, proto byly tyto programy napsány manuálně.

### <span id="page-22-1"></span>**4.1 Práce se soubory**

Pro kontaktní i bezkontaktní variantu skenování bylo třeba číst souřadnice manipulátoru a ukládat je do souboru. Po bližším zkoumání možností bylo zjištěno, že nejlépe jde souřadnice ukládat pomocí příkazů LOG. Lze je psát v rámci G kódu a ukládat aktuální souřadnice, které jsou defaultně uloženy v proměnných, které se značí #5061, #5062 a #5063.

### <span id="page-22-2"></span>**4.2 Proměnné, cykly a podmínky LinuxCNC**

Linux CNC dává možnost v souboru, obsahujícím G kód, používat proměnné, cykly i podmínky. Je možné vytvářet vlastní proměnné, do kterých můžeme ukládat různé parametry. Proměnná se značí # a následuje její číslo. While cykly byly hojně využity pro skenovací programy.

Ve srovnání s ostatními programovacími jazyky je tvorba kódu tímto způsobem poměrně komplikovaná. Vytvořený program nelze nijak trasovat, nelze např. zastavit a podívat se co obsahují vytvořené proměnné. Kód byl vždy navrhován pouze v textovém editoru, bez zpětné vazby. Chyby se většinou projevily až při spuštění programu, což někdy vyústilo v kolizi se skenovaným předmětem. Ikdyž není programování G kódu moc přehledné, lze tímto způsobem vytvořit spolehlivé skenovací programy.

### <span id="page-23-0"></span>**4.3 G kód pro skenování dotykovou sondou**

Při skenování kontaktním způsobem je třeba řídit pohyb na základě zpětné vazby z dotykové sondy. Pro tento účel se používají příkazy G38.n. [\[8\]](#page-41-8)

G38.3 bylo použito pro pomalý dojezd na skenovaný předmět s očekáváním rozepnutí sondy. Pokud napíšeme řádek G38.3 Z-30 F50, dotyková sonda se bude pohybovat v záporném směru osy Z tak dlouho, dokud nedojede na skenovaný předmět. Číslo -30 znamená oblast -30 mm od současného bodu, kde bude sonda objekt očekávat. Pokud v této oblasti nedojde k rozepnutí sondy, pokračuje se na další řádek programu. F50 udává rychlost, kterou se sonda bude pohybovat.

G38.5 bylo použito pro odjezd od skenovaného předmětu. Tento příkaz způsobí pohyb od skenovaného předmětu dokud sonda nepřestane indikovat dotyk. Po příkazu G38.3 zůstane dotyková sonda v rozepnutém stavu, tzn. ve stavu, kdy zůstává v dotyku s předmětem. Aby bylo možné pokračovat ve skenování, je nutné nejprve odjet tak aby se sonda vrátila do výchozího stavu bez dotyku s předmětem. Tento příkaz se použije podobně jako předchozí. Příkazem G38.5 Z10 F50 způsobíme pohyb v kladném smyslu osy z. Dotyková sonda se bude pohybovat od skenovaného předmětu, dokud se sonda nevrátí do výchozího stavu, nebo dokud celý pohyb nebude 10 mm. Tato vzdálenost slouží pro kontrolu funkce sondy. Pokud by sonda nefungovala a zůstala po deseti milimetrech stále rozepnutá, pohyb je zastaven a pokračuje se na dalším řádku.

Tyto dva příkazy jsou základem pro vytvoření skenovacího programu. Program, použitý pro skenování 2D profilů prken, byl vytvořen s pomocí příkladů ze software LinuxCNC[\[8\]](#page-41-8). Pro skenování 2D profilů byla použita strategie chytrého skenování, kdy program probíhal tak, že sonda nejprve v ose z dolů dojela na skenovaný předmět, poodjela příkazem G38.5 a poté se pohyb řídil následujícím způsobem.

Sonda nejprve jela příkazem G38.3 v kladném směru osy X. Pokud došlo k rozepnutí sondy v rámci tohoto pohybu, znamená to, že skenovaný profil v tomto bodě narůstá a je nutné zvednout pomocí G38.5 sondu a pak zase pokračovat v přejezdu v ose X. Pokud uvedený přejezd proběhne bez dotyku s předmětem, znamená to, že profil nenarůstá, a je nutné příkazem G38.3 sjet dolů a hledat bod profilu níže. Cyklus tohoto programu je na obrázku [4.1.](#page-24-1) Program použitý pro skenování je v příloze této práce ve složce gcode.

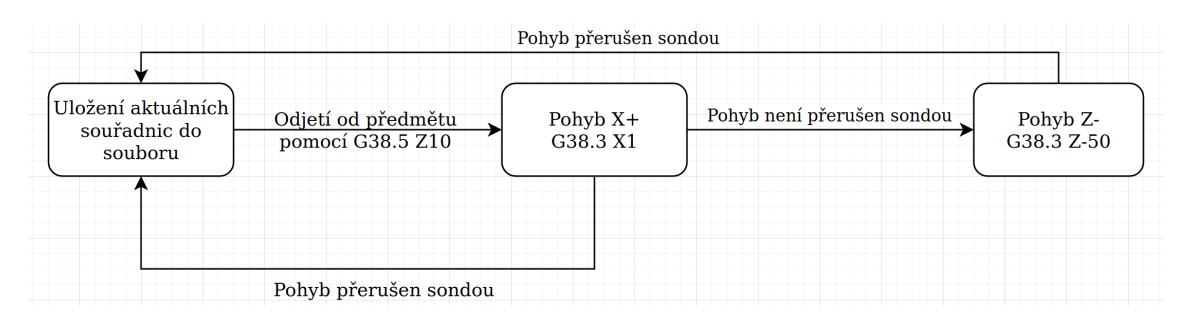

<span id="page-24-1"></span>Obr. 4.1: Cyklus skenování dotykovou sondou

### <span id="page-24-0"></span>**4.4 G kód pro skenování triangulačním snímačem**

Pro bezkontaktní skenování byl potřeba takový program, který by pouze přejížděl z bodu do bodu v rámci zvoleného rastru v rovině XY. Po dosažení zadané pozice musí uložit tuto souřadnice XY do souboru, aby se tyto souřadnice mohly dále zpracovat pomocí vytvořeného programu v C pro měření hodnoty v ose Z triangulačním snímačem.

Výsledný program obsahuje konfigurační část pro nastavení jemnosti rastru a velikosti skenované plochy. Je v příloze ve složce gcode.

## <span id="page-25-0"></span>**5 Kontaktní skenování**

V praktické části byla pro skenování kontaktní metodou využita dotyková sonda. Ta byla navržena v programu Autodesk Inventor. Zvolen byl nejjednoduší princip, kdy je sonda mechanickým rozpínacím kontaktem podle obrázku [1.2.](#page-14-0) Nákres v Inventoru je na obrázku [5.1.](#page-25-1)

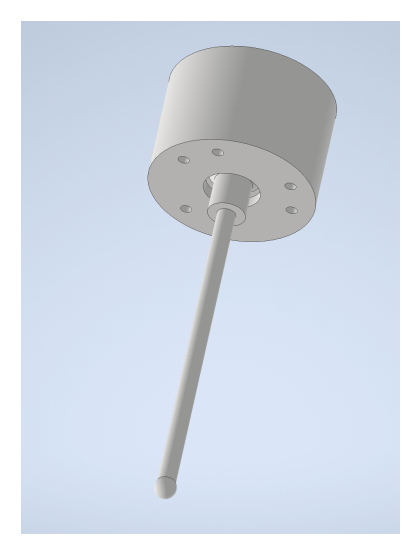

Obr. 5.1: Navržená dotyková sonda pomocí Autocad Inventor

<span id="page-25-1"></span>Byly použity přesné ocelové kuličky z kuličkového ložiska. Kuličky byly propojeny pomocí sklotextitu s vodivou měděnou vrstvou. Kuličky byly k měděné vrstvě přitlačeny shora podložkou. Pro stylus byla použita část šroubováku, jeho konec byl zaříznut a zakulacen. Pouzdro, spojka stylusu s válečky [5.2](#page-26-0) a kryt sondy byly vytisknuty pomocí 3D tiskárny. Uvnitř sondy je pružina, která shora přitlačuje stylus společně s třemi válečky do mezer mezi kuličkami. Výsledný výrobek na 3D manipulátoru je na obrázku [5.5.](#page-28-0)

Problém, který bylo nutno řešit, byly velké přechodové odpory mezi válečky, kuličkami a propojující měděnou vrstvou na sklotextitu. Nejprve docházelo k tomu, že byl odpor sondy tak velký, že ikdyž se stylusu nic nedotýkalo, indikovala dotyk s předmětem. To bylo vyřešeno zvýšením přítlaku pružiny.

Zvýšený přítlak ovšem znamená i větší sílu, potřebnou k rozepnutí sondy. Pokud skenujeme pevné materiály robustním manipulátorem, tak to není problém. Použitý manipulátor je ale konstruován pro frézování polystyrenu, kde není potřeba taková tuhost. Příliš velký přítlak pružinou a s tím související větší síla potřebná pro vychýlení stylusu, může do měření zanést chybu způsobenou deformací manipulátoru. Proto bylo třeba ideálně nastavit přítlak pružiny tak, aby přechodové odpory jednotlivých částí byly v klidovém stavu co nejmenší při zachování co nejmenší síly, potřebné k rozepnutí sondy.

Přestože byla snaha vytvořit co nejcitlivější a spolehlivou sondu, v domácích podmínkách se nepodařilo sondu udělat dostatečně citlivou dotykovou sondu, která by dokázala přesně skenovat měkké materiály. Bylo změřeno, že pro sepnutí sondy je nutné působit průměrně silou 5 N, aby indikovala dotyk s předmětem. Tlak, který působí v místě dotyku, je závislý na ploše, kterou se stylus a skenovaný předmět dotýkají. Pokud bych požadoval přesnost 0.1 mm, znamenalo by to plochu přibližně 1.6 mm<sup>2</sup> a tomu při síle 5 N odpovídá tlak přibližně 3 MPa.

Skenování vlastní sondou lze tedy použít jen pro dostatečně pevné materiály, které takový tlak vydrží. Bylo zkoušeno skenování plováku po aplikaci sendvičového materiálu, který podle dokumentace dokáže vydržet tlak 1.8 N/mm<sup>2</sup> . Zde při použití sondy docházelo k deformaci pěny, a proto i k nepřesnému měření. Při používání této sondy je třeba na uvedenou vlastnost myslet, jinak se může do měření zanést poměrně velká chyba.

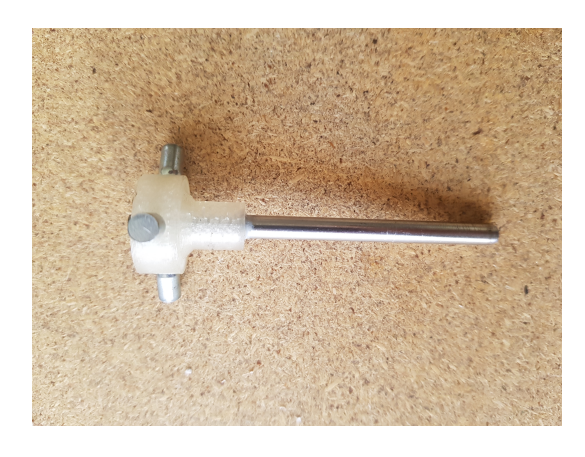

Obr. 5.2: Vyrobený stylus s válečky

<span id="page-26-1"></span><span id="page-26-0"></span>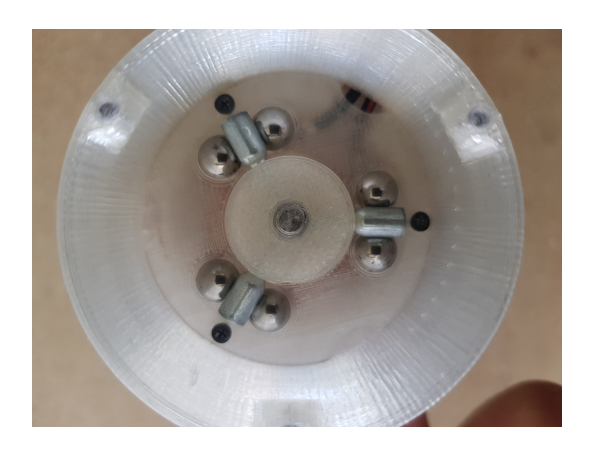

Obr. 5.3: Pohled dovnitř sondy

### <span id="page-27-0"></span>**5.1 Testování dotykové sondy**

Test přesnosti dotykové sondy byl proveden stejně jako pro triangulační snímač. Byl měřen ocelový válec o přesném průměru krokem 0.1 mm. Data byla aproximována kružnicí o poloměru ocelového válce metodou nejmenších čtverců.

Tato data jsou v grafu č. [5.4.](#page-27-2) Je vidět, že skenování je velmi přesné, nedochází k výraznějším chybám. Lze si všimnout, že půlkružnice naskenovaná sondou je o něco menší než referenční. To je způsobeno principem funkce sondy. Pro rozpojení sondy totiž nestačí pouze dotyk s předmětem, je nutné nadzvednout jeden nebo více válečků uvnitř sondy tak, aby přestal vodivě spojovat ocelové kuličky. Vzdálenost posunutí konce stylusu se rovná chybě, se kterou sonda měří.

Z grafu [5.4](#page-27-2) byla vypočtena směrodatná odchylka měření. Ta se rovná 0.23 mm. Můžeme hodnotit, že tato hodnota je dostačující pro skenování plováků, kde se chyby, způsobené výrobou pohybují v řádech milimetrů.

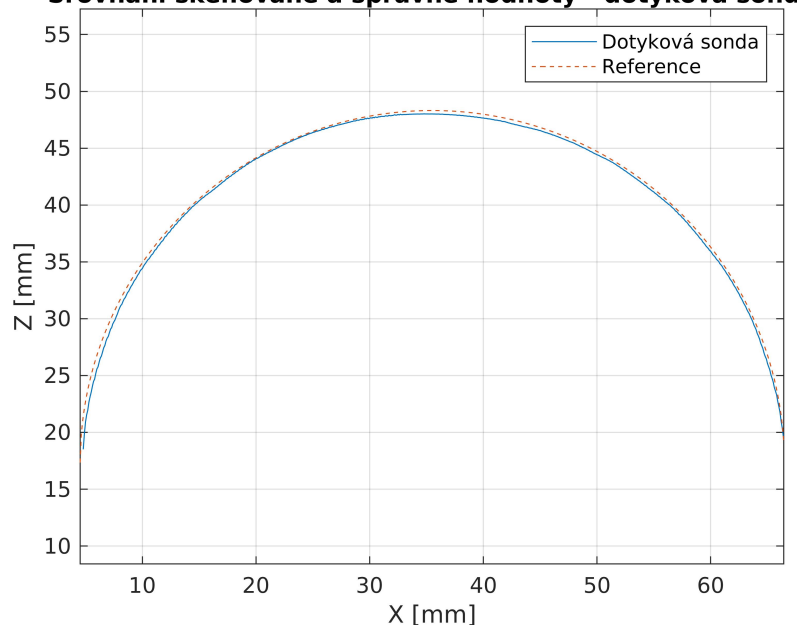

Srovnání skenované a správné hodnoty - dotyková sonda

<span id="page-27-2"></span>Obr. 5.4: Přesnost měření válce dotykovou sondou

### <span id="page-27-1"></span>**5.2 Skenování pomocí dotykové sondy**

Protože skenování vyrobenou sondou není tak spolehlivé jako bezkontaktní skenování zapůjčeným snímačem, nebyla dotykovou sondou skenována celá prkna. Cena nového skenovaného plováku se pohybuje okolo 40 tisíc korun, v případě chybného rozpoznání plováku může dojít k jeho poškození sondou. Proto byl kontaktní princip

použit pouze pro skenování řezů plováku rovinou  $YZ$  a  $XZ$ , kde není třeba skenovat tak velké množství bodů. Časová náročnost skenování v jedné rovině je mnohonásobně menší, není tedy problém na skenování dohlížet a v případě chyby skenování zastavit.

<span id="page-28-0"></span>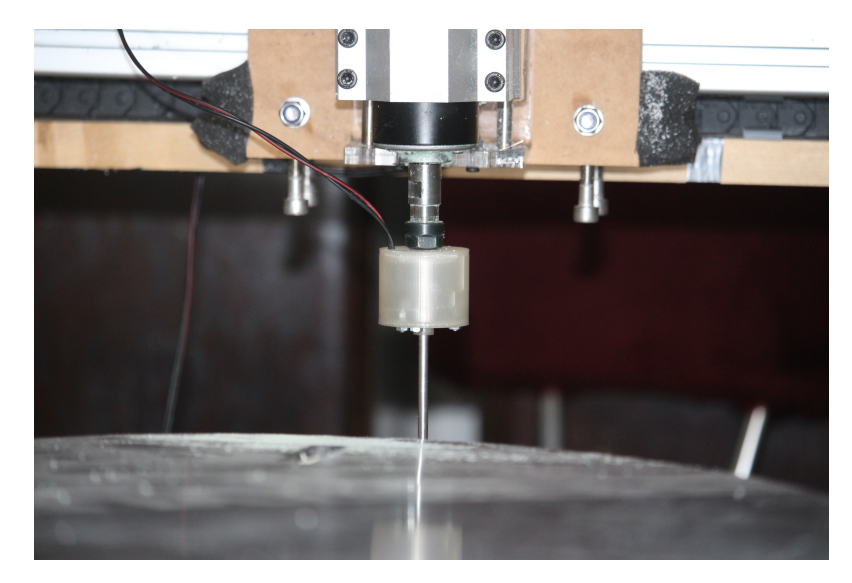

Obr. 5.5: Skenování pomocí dotykové sondy

## <span id="page-29-0"></span>**6 Bezkontaktní skenování**

### <span id="page-29-1"></span>**6.1 Volba snímače**

Pro bezkontaktní skenování byl zvolen snímač 45BPD-8LTB2-D5 od firmy Allen Bradley. Požadavkem byl měřicí rozsah minimálně 150 mm, protože plováky mají v ose přibližně 150 mm. Uvedený snímač má rozsah 220 mm a snímá ve vzdálenosti od 80 do 300 mm. Lze ho napájet 24 V a má proudový výstup 4-20 mA.

### <span id="page-29-2"></span>**6.2 Testování triangulačního snímače**

Přesnost triangulačního snímače závisí na tom, jak dobře měřený objekt odráží laserový paprsek. Má na to vliv materiál objektu, jeho struktura, barva, a také pod jakým úhlem je plocha objektu vůči paprsku a jak je orientován snímač vůči danému předmětu. Doporučená orientace snímače je na obrázku [6.1.](#page-29-3)

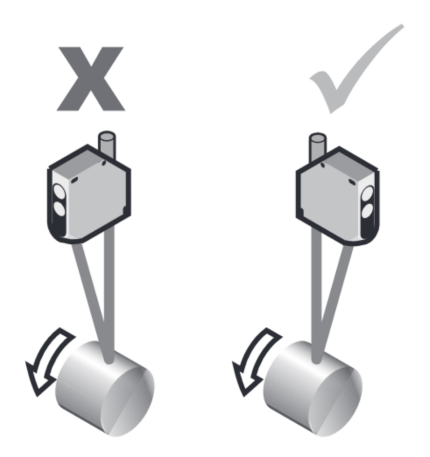

<span id="page-29-3"></span>Obr. 6.1: Doporučená orientace snímače vůči předmětu [\[9\]](#page-41-5)

Pro testování odrazu pod úhlem byl nejprve vytisknut na 3D tiskárně rotační stolek, do kterého se upnul měřený předmět, se kterým bylo možno otáčet. Nebylo však jednoduché nastavit triangulační snímač tak, aby laserový paprsek mířil přímo do osy otáčení stolku. Pokud triangulační snímač nemíří přesně do osy otáčení předmětu, tak při natočení předmětu dojde ke změně vzdálenosti mezi snímačem a předmětem. Tuto chybu se mi nepodařilo minimalizovat, proto jsem se rozhodl testovat snímač jiným způsobem.

Lepší variantou se ukázalo skenování nerezového válce o definovaném poloměru 57 mm, který byl změřen posuvným měřidlem. Byl skenován průřez válce z jedné strany s krokem 0.2 mm. V matlabu poté byla data zpracována a interpolována kružnicí o poloměru, který odpovídal skenovanému válci. Interpolace byla provedena metodou nejmenších čtverců. Z odchylek od této kružnice byla vypočtena směrodatná odchylka měření. Výsledné odchylky měření jsou v tabulce [6.1.](#page-30-1)

Z naměřených hodnot lze jednoznačně říci, že snímač dokáže spolehlivě skenovat šikmé plochy. Ztrácí se až ve chvíli, kdy je plocha téměř rovnoběžná s osou laserového paprsku.

Nejlepší je orientovat snímač podle doporučení výrobce. Pokud snímač není správně zorientovaný, přesnost snímání se přibližně dvojnásobně zhorší. I tak ale pro danou aplikaci lze považovat měření za dostatečně přesné.

Zásadní vliv na přesnost měření má odrazivost měřeného předmětu. Pokud je předmět lesklý, dojde k zásadnímu zhoršení přesnosti.

<span id="page-30-1"></span>Tab. 6.1: Srovnání nejistot měření triangulačním snímačem

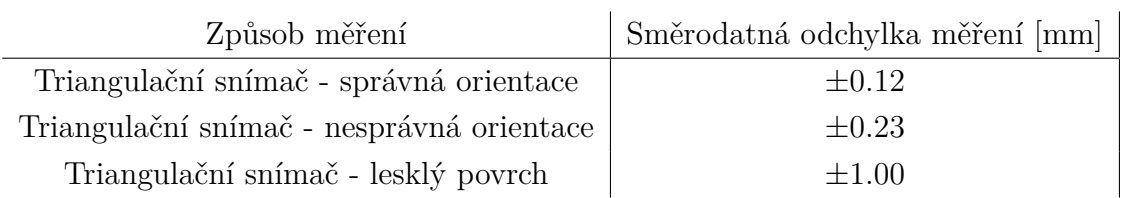

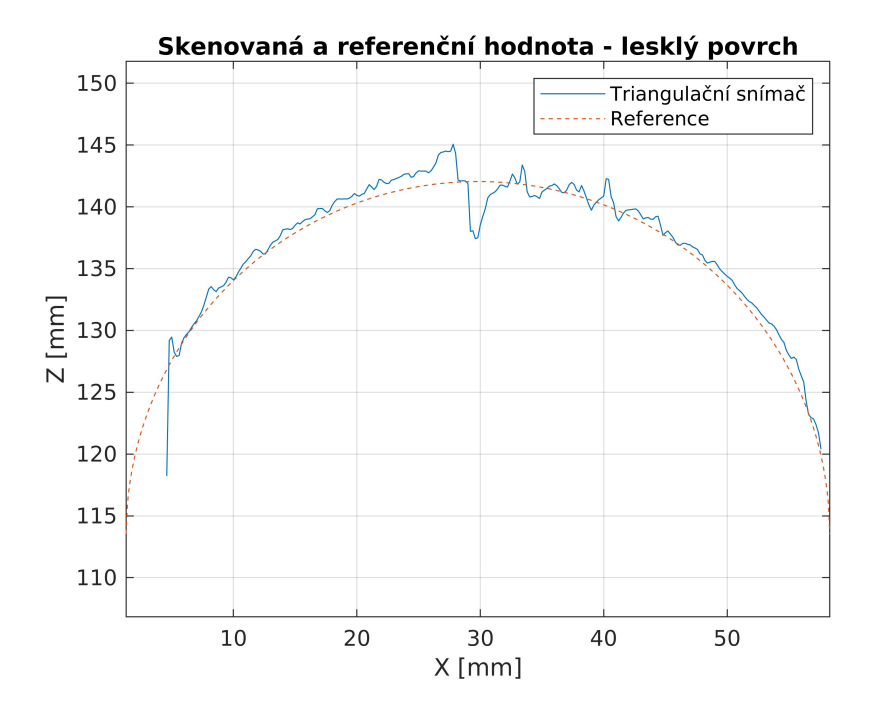

<span id="page-30-0"></span>Obr. 6.2: Sken lesklého válce

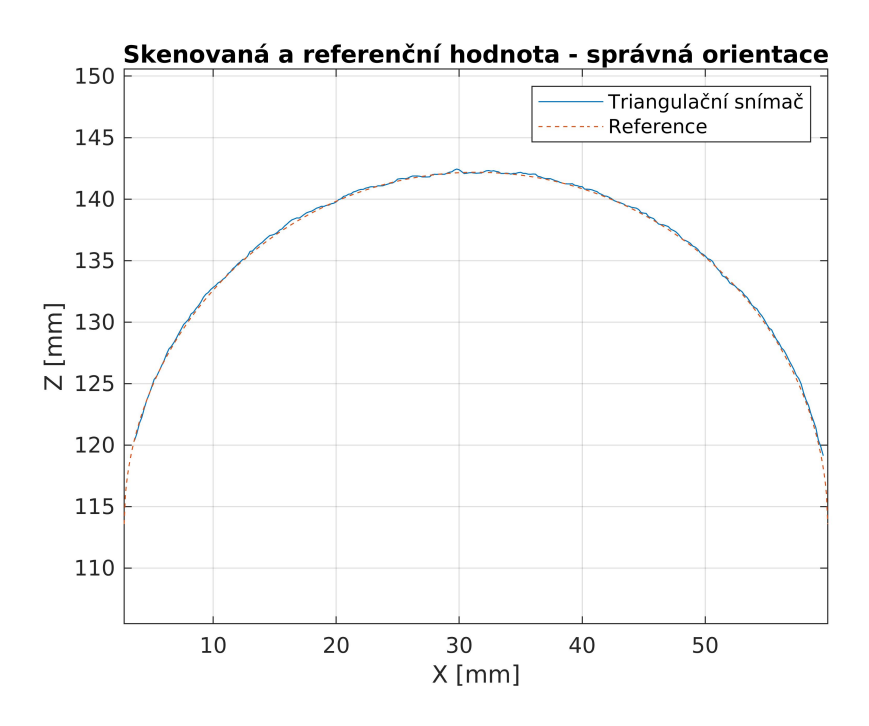

<span id="page-31-1"></span>Obr. 6.3: Sken matného válce správně zorientovaným snímačem

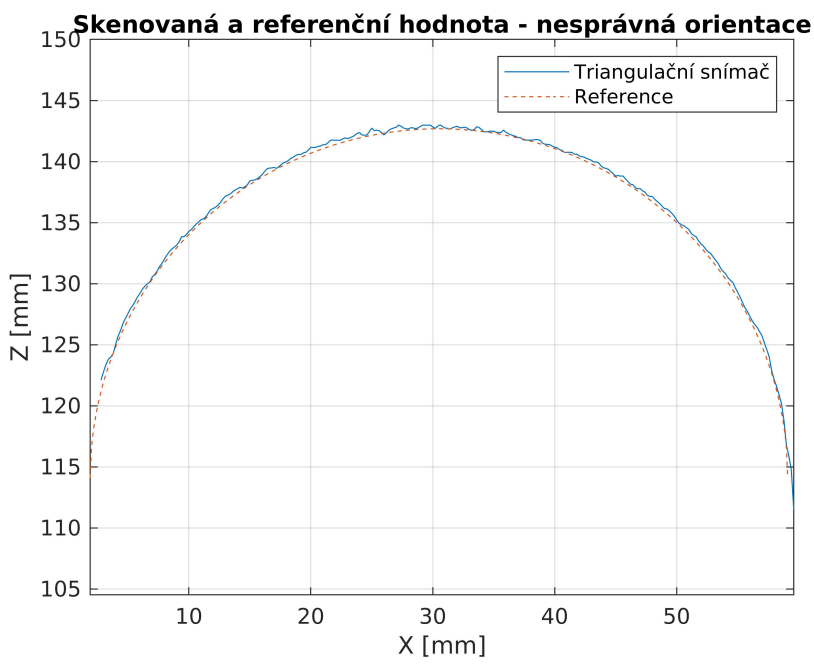

<span id="page-31-2"></span>Obr. 6.4: Sken matného válce špatně zorientovaným snímačem

## <span id="page-31-0"></span>**6.3 AD převodník**

Pro automatizované měření je třeba analogový výstup snímače převést na digitální signál. AD převodník byl zvolen RedLion IAMS. Byl nakonfigurován pro vstup 4-20 mA, jeho rozlišení je 16 bitů. Jeho přesnost je 0.1% z rozsahu, to při rozsahu 220 mm odpovídá 0.22 mm, což je pro danou aplikaci dostatečné.

Pro sériovou komunikaci byl použit MODBUS ASCII kvůli jednoduchosti komunikace. Komunikace probíhá přes sériový port počítače. Program vyšle zprávu, převodník posílá ASCII hexa číslo, odpovídající měřené hodnotě.

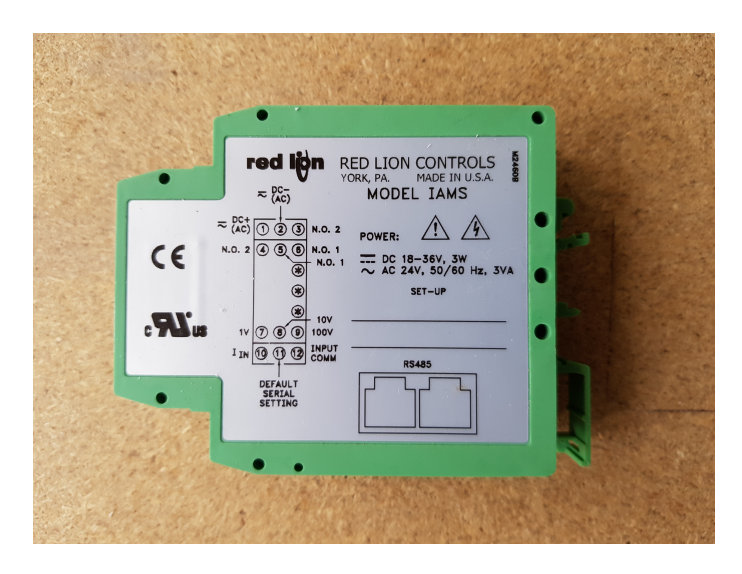

<span id="page-32-1"></span>Obr. 6.5: Použitý AD převodník Redlion IAMS

### <span id="page-32-0"></span>**6.4 Program pro automatizované měření**

Bylo zvoleno automatizované měření tak, aby byl program rychlý, nenáročný a spolehlivý. Funkce celého systému je následující.

Aby hodnota změřená snímačem byla přesná, je nutno při měření nehýbat se snímačem. Proto manipulátor skenuje plovák tak, že vždy přejede do zadané polohy a tam na přibližně půl sekundy zastaví. V tu chvíli jsou do souboru zapsány aktuální souřadnice  $x$  a  $y$  manipulátoru.

Program napsaný v C běží ve smyčce. Má otevřen soubor s aktuálními souřadnicemi manipulátoru pro čtení a periodicky ho čte. Pokud se v souboru objeví nová dvojice souřadnic, znamená to, že manipulátor zastavil. To spustí komunikaci s AD převodníkem. Z něj je pětkrát vyčtena aktuální vzdálenost, měřená snímačem v ose . Dále se pracuje s aritmetickým průměrem těchto pěti měření. Pokud je průměr větší než 50 mm, uloží se spolu se souřadnicemi  $x$  a  $y$  do výstupního souboru a čeká se na další zastavení manipulátoru. Pokud je hodnota menší, znamená to že měříme pracovní desku a souřadnice se proto neukládají. Takto program běží, dokud není naskenováno celé prkno. Po naskenování celého prkna stačí potvrdit ukončení skenování stisknutím klávesy Enter a data se uloží do souboru. Pro názornost je celý systém zmapován na diagramu [6.6.](#page-33-0)

Ideální by bylo, kdyby měl program přímo přístup k aktuálním proměnným obsahujícím souřadnice, kde se manipulátor nachází. To ovšem za použití LinuxCNC nelze, a proto bylo zvoleno toto řešení.

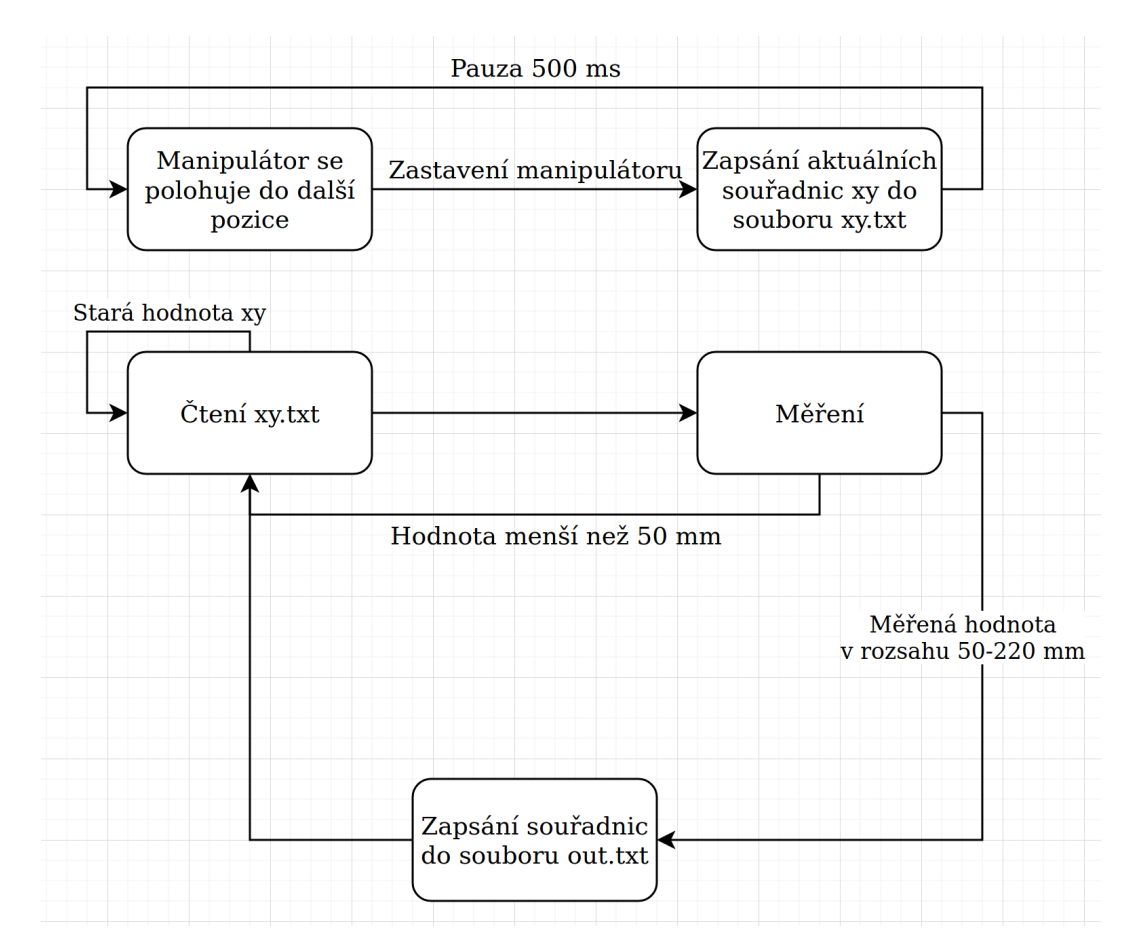

<span id="page-33-0"></span>Obr. 6.6: Blokové schéma systému

## <span id="page-34-0"></span>**7 Zpracování a výsledné skeny**

Pro celé plováky jsem se rozhodl skenování kontaktním principem nepoužívat, 3D skeny plováků jsou tedy provedeny bezkontaktně triangulačním snímačem. Kontaktní skenování bylo využito pouze pro skenování v jedné rovině. Tímto způsobem lze jednoduše porovnávat různé řezy plováku s navrženým tvarem.

### <span id="page-34-1"></span>**7.1 Skenování plováků**

Pomocí dotykové sondy byl naskenován podélný řez plovákem. Tento plovák byl navržen v 3D software, návrh použijeme pro srovnání s výsledným výrobkem. Nejprve byla naskenována horní strana, poté spodní a tyto skeny byly spojeny pomocí značek vpředu a vzadu, jejichž souřadnice byly manuálně naskenovány z obou stran.

Následně byly naměřené body zpracovány pomocí software CloudCompare. Zde proběhlo slícování skenů, vymazání nadbytečných bodů a porovnání s referenčním profilem. Referenční profil řezu byl vyexportován programem Shape3D, ve kterém se plováky navrhují. Aby nebylo potřeba skenované body upravovat, byl profil vyexportován s 2.5 mm odsazením, což odpovídá poloměru stylusu dotykové sondy. Porovnání lze zobrazit pomocí barevné škály, tak jak je to na obrázku [7.1.](#page-34-3) Průměrná odchylka skenovaných bodů od referenčního profilu byla v tomto případě 0.5 mm.

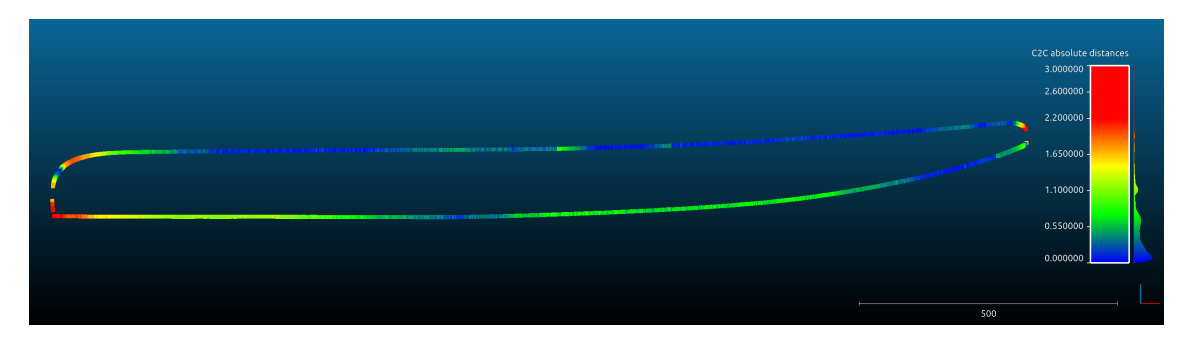

Obr. 7.1: Srovnání skenu s navrženým tvarem

#### <span id="page-34-3"></span><span id="page-34-2"></span>**7.1.1 Oboustranné skenování**

Kvůli konstrukci manipulátoru nelze současně skenovat obě strany prkna. Nejdříve je naskenována horní strana, poté je třeba prkno otočit a naskenovat stranu spodní. Vzniknou dva skeny, které je nutné nějakým způsobem spojit dohromady.

Jeden ze skenů je potřeba zrcadlit, stačí změnit znaménka u měřených hodnot v osách  $y$  a z. Poté je jeden sken posunut tak, aby skeny na sebe pasovaly. Opensource program CloudCompare umožňuje dva skeny slícovat pomocí alespoň tří dvojic bodů, které lze vybrat ze všech naskenovaných bodů.

Jsou potřeba body, které jsou vůči skenovanému předmětu na stejném místě a jsou dobře viditelné v rámci jednotlivých skenů. Řešením bylo oboustrannou lepicí páskou nalepit na tři místa plováku značky, které budou viditelné snímačem shora i zdola. Tyto značky byly vytištěné na 3D tiskárně, jejich podoba je na obrázku [7.2.](#page-35-1) Značka má plochu, kterou se nalepí na hranu plováku, uprostřed je kruh, kam se manuálně dojede tak, aby doprostřed svítil laser. Značka je ve zúženém místě milimetr tlustá, to je třeba ještě zohlednit při zpracování měřených dat.

<span id="page-35-1"></span>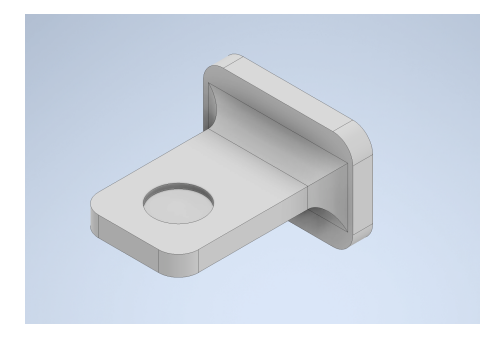

Obr. 7.2: Značka pro spojení skenů

### <span id="page-35-0"></span>**7.1.2 Výsledné skeny**

Pomocí programů CloudCompare a MeshLab byly vytvořeny výsledné digitální podoby prken. Pomocí funkcí těchto programů lze zasíťovat naskenované body a exportovat tyto sítě ve formátu stl. Lze vytvářet řezy, porovnávat s referencí, měřit objem a podobně. Proces zpracování skenů začne slícováním horního a spodního skenu slícovat, poté se manuálně odstraní body vytvořené pro slícování skenů. To je provedeno pomocí CloudCompare.

<span id="page-35-2"></span>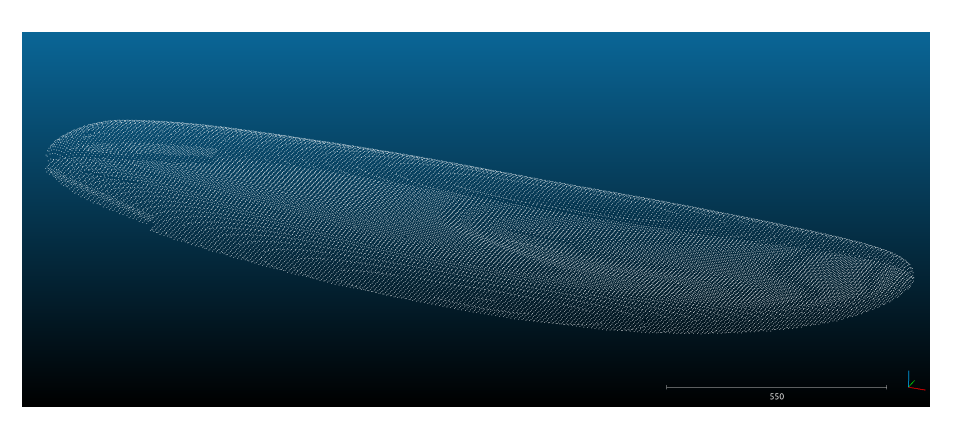

Obr. 7.3: Naskenované body před síťováním

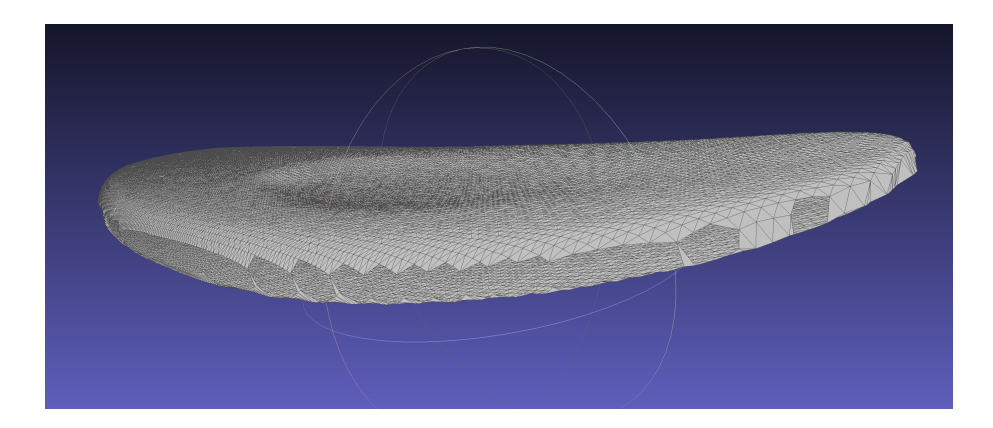

Obr. 7.4: Síť vytvořená pomocí Ball-Pivoting algoritmu před použitím funkce Close Holes

<span id="page-36-0"></span>Pro vytvoření sítě byl použit software MeshLab, který má lepší nástroje pro síťování.

Nejprve je nutné vytvořit normály bodů pomocí funkce Compute normals for point sets. Dále se vytvoří síť pomocí Ball-Pivoting algoritmu. Po zasíťování zůstanou nezasíťované díry na hranách plováku, které je nutno opravit. MeshLab má funkci Close Holes, která po správném nastavení dokáže díry zasíťovat. Poté už je možno exportovat finální síť v stl formátu a provádět jakékoliv analýzy, porovnávání a podobně.

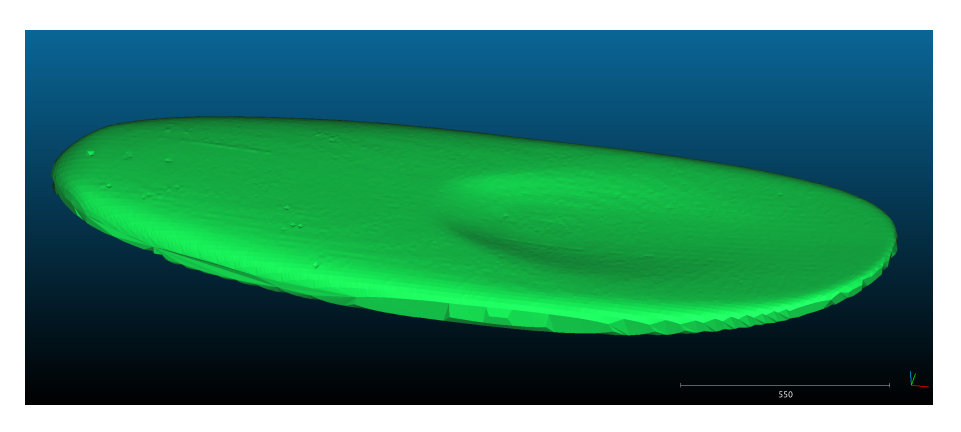

Obr. 7.5: Finální zasíťovaná geometrie

<span id="page-36-1"></span>Je vidět, že na hranách není prkno dostatečně detailně naskenované, ideálně by bylo potřeba zjemnit síť tak, aby i na hranách byl dostatek bodů. Sken byl proveden v rastru 10x10 mm, bylo naskenováno 18 000 bodů. Bylo spočteno přibližně vteřina na skenování jednoho bodu i s přejezdem, pak skenování jedné strany vychází na 5 hodin. Pokud bychom chtěli sken dvojnásobně jemný, tzn. 5x5 mm, dostali bychom 72 000 bodů a skenovali bychom jednu stranu 20 hodin, což už zabírá dva dny skenování. Z toho důvodu už nebylo skenováno jemnějším rastrem.

#### <span id="page-37-0"></span>**7.1.3 Porovnání výrobku s navrženým tvarem**

Smyslem celého projektu bylo vytvořit systém pro kontrolu výrobku. Výsledkem skenování by měla být informace o tolerancích vyrobeného prkna.

Software CloudCompare má pro tento účel vhodné nástroje. Při porovnávání je nejprve potřeba umístit obě sítě přes sebe s co nejmenší odchylkou. Pro tento účel se použije nástroj Fine registration.

Pokud není cílem kontrolovat řezy plovákem nebo měřit objem plováku, není nutné měřené body prokládat pomocí sítě. Tato varianta byla také vyzkoušena pro jiný plovák. Výsledek je na obrázku [7.6.](#page-37-1)

Po zarovnání už stačí pouze použít nástroj Cloud/mesh dist. Ten vypočte odchylky ve všech naskenovaných bodech od referenční sítě. Výsledky lze velice názorně zobrazit pomocí barevné škály.

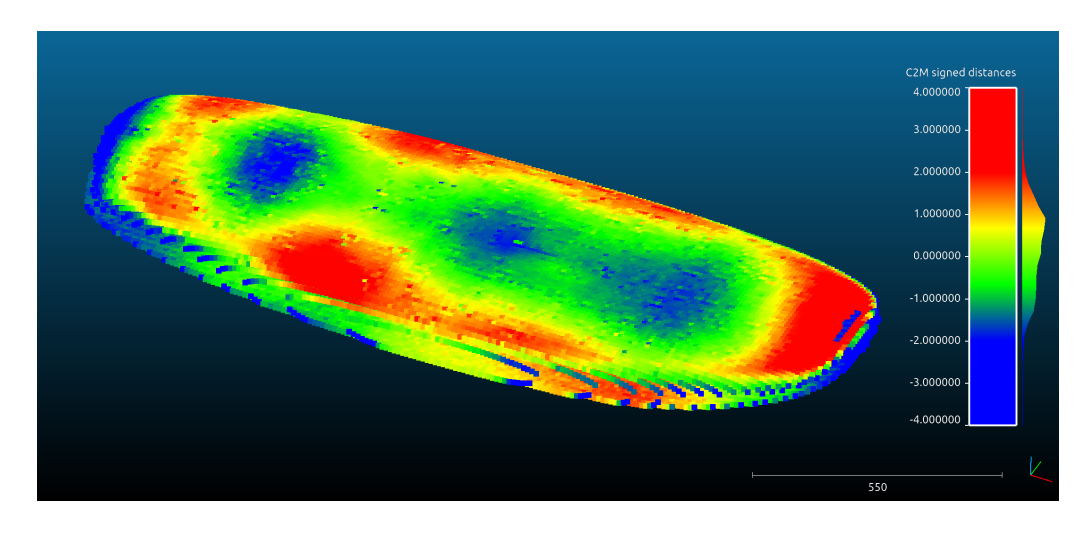

<span id="page-37-1"></span>Obr. 7.6: Srovnání naskenovaných bodů bez síťování, odchylky v mm

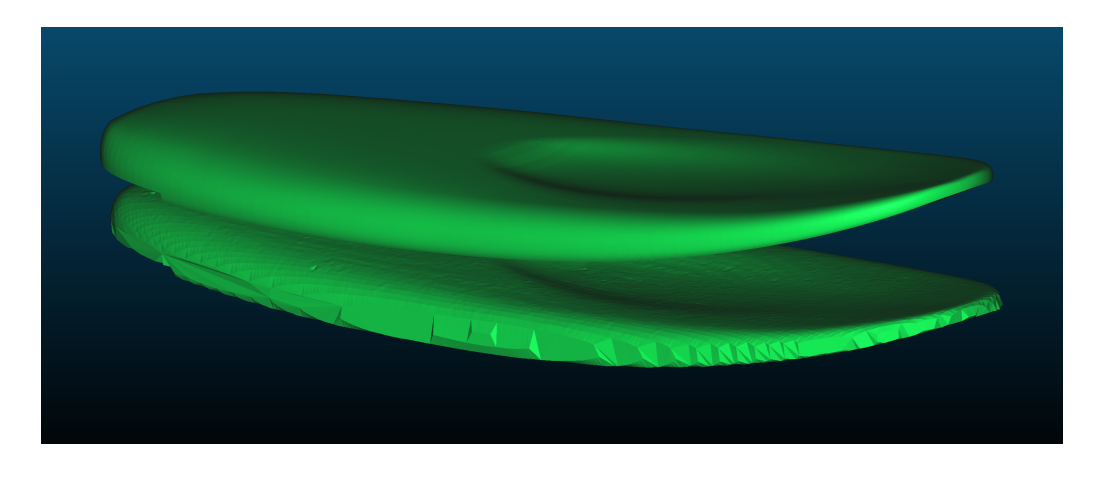

<span id="page-37-2"></span>Obr. 7.7: Srovnání skenovaného a navrženého plováku

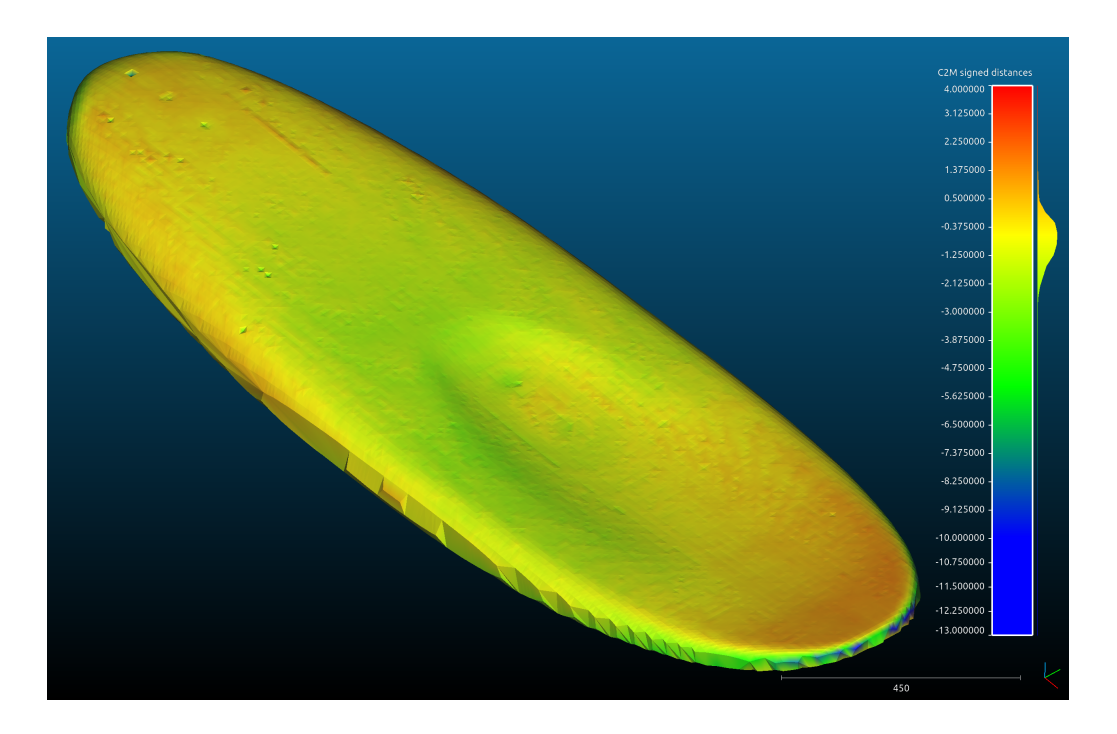

Obr. 7.8: Chyby výroby horní strany plováku v mm

<span id="page-38-0"></span>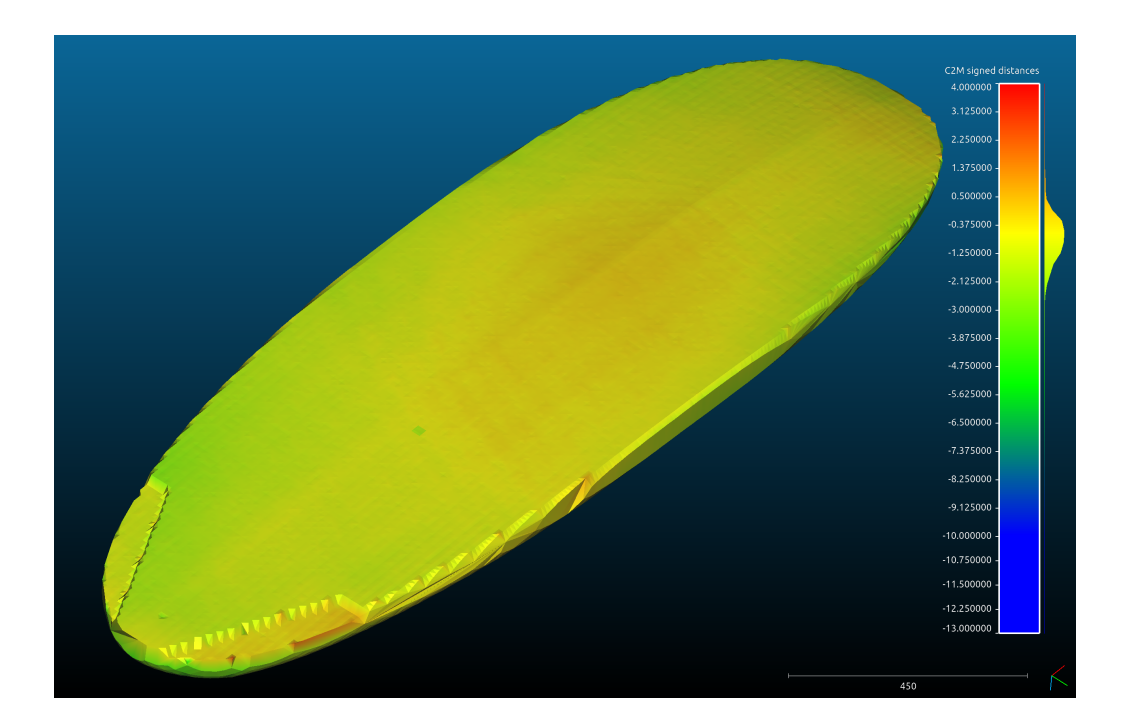

<span id="page-38-1"></span>Obr. 7.9: Chyby výroby spodní strany plováku v mm

## **Závěr**

<span id="page-39-0"></span>V teoretické části práce byla provedena rešerše metod kontaktního i bezkontaktního skenování. Pro kontaktní skenování byla pro podrobnější prozkoumání zvolena dotyková sonda. Pro bezkontaktní skenování byl zvolen optický triangulační snímač. Bylo nastudováno měření přesnosti a opakovatelnosti 3D manipulátorů podle norem ČSN-ISO 230.

V praktické části byla změřena opakovatelnost a byly provedeny testy skenování kontaktní i bezkontaktní metodou.

Opakovatelnost pro daný manipulátor byla změřena pro osy s nejhorší přesností  $(x a y)$  pomocí kontaktní sondy pro pouze kovové předměty. Opakovatelnost manipulátoru vyšla přibližně setina milimetru, což dovoluje hodnoty měřené manipulátorem považovat jako velmi přesné.

Pro kontaktní skenování jakýchkoliv předmětů byla vyrobena mechanická dotyková sonda. Byla nejprve navržena v CAD software a poté zhotovena pomocí 3D tisku. Tato sonda byla implementována do řidící konfigurace manipulátoru pro jednoduché a automatizované skenování. Přesnost měření touto sondou byla otestována a nejistota měření je srovnatelná s nejistotou měření triangulačním snímačem. Výsledky rozšířených nejistot koeficientem rozšíření 2 vycházejí přibližně půl milimetru.

Výhodou dotykové sondy ve srovnání s triangulačním snímačem je nezávislost na odrazivosti skenovaného předmětu. Jednoznačnou nevýhodou je komplikované skenování větších předmětů. U vyrobené sondy byl použit stylus 5 cm dlouhý, což při skenování prken o tloušťce přibližně 10 cm znamenalo možnost kolize těla sondy s okrajem prkna. Kvůli tomu byla sonda použita pro skenování pouze v jedné rovině. Pokud by byla sonda vyráběna znovu, použil by se delší stylus i za cenu o něco menší přesnosti. Další nevýhodou je deformace měkkých materiálů sondou a tím pádem i jejich nepřesné měření. To by se v další verzi dalo zlepšovat jiným vodivým spojením kuliček, které by zajišťovalo menší přechodový odpor a zároveň menší nutný přítlak pružiny.

I přes uvedená negativa je dotyková sonda velice dobrou kontaktní alternativou méně náročného bezkontaktního skenování. Náklady na dotykovou sondu se pohybovaly okolo 200 Kč, cena použitého triangulačního snímače se pohybuje okolo 20 000 Kč. Proto ji hodnotím jako velice vhodný nástroj pro levné a přesné skenování.

Bezkontaktní skenování bylo realizováno triangulačním snímačem. Ten byl zapojen do automatického měřicího systému, tvořeného AD převodníkem a PC ovládájícím manipulátor. Byl vytvořen software pro komunikaci s AD převodníkem, který měřené souřadnice ukládal do souboru. Tímto způsobem byla ověřena přesnost skenování nakloněných ploch, kde dle přepokladů mělo dojít k chybě způsobené odrazem laserového paprsku mimo přijímací optiku snímače. Tento předpoklad se nevyplnil, snímač dokázal skenovat i plochy pod úhlem až 80°. Dále byl otestován vliv odrazivosti předmětu na měření. Pokud je měřen lesklý povrch, dojde až k čtyřnásobnému nárůstu nejistoty měření.

Zároveň byl potvrzen fakt, že bezkontaktní skenování triangulačním snímačem je mnohem jednodušší a rychlejší než pomocí dotykové sondy. Triangulační snímač byl upevněn k manipulátoru a byl polohován v rastru  $10x10$  mm v osách  $x$  a  $y$ . Stačí tedy zadat požadovaný rastr a není třeba řídit pohyb v ose z, což velmi zjednodušuje celý proces měření.

Lze konstatovat, že bylo dosaženo zadaných cílů. Smyslem projektu byla implementace skenování do již fungujícího manipulátoru. V průběhu projektu došlo i k zlepšení vlastností manipulátoru, některé díly byly vyměněny za lepší a celý systém byl zdokonalen, což ani nebylo v plánu. Věřím, že se tento systém plně využije pro vývoj a kontrolu plováků pro windsurfing.

### **Literatura**

- <span id="page-41-0"></span>[1] VOJÁČEK, Antonín. *Princip laserových snímačů vzdálenosti s triangulačním principem měření* [online]. In Automatizace.hw.cz 13. 05. 2015[cit. 04.11.2019]. Dostupné z: [https://automatizace.hw.cz/mereni-a-regulace/](https://automatizace.hw.cz/mereni-a-regulace/princip-funkce-laserovych-snimacu-vzdalenosti-s-triangulacnim-principem-mereni.html) [princip-funkce-laserovych-snimacu-vzdalenosti-s-triangulacnim-pri](https://automatizace.hw.cz/mereni-a-regulace/princip-funkce-laserovych-snimacu-vzdalenosti-s-triangulacnim-principem-mereni.html)ncipem-mereni. [html](https://automatizace.hw.cz/mereni-a-regulace/princip-funkce-laserovych-snimacu-vzdalenosti-s-triangulacnim-principem-mereni.html)
- <span id="page-41-3"></span>[2] HEIDENHAIN s.r.o.: *Dotykové sondy pro obráběcí stroje.* 44 stran. Praha: HEI-DENHAIN s.r.o., 06/2019.
- <span id="page-41-4"></span>[3] MICRO-EPSILON *Laserové triangulační snímače* Automa: časopis pro automatizační techniku. Praha: FCC Public., 12/2013, s.25-26. ISSN 1210-9592.
- <span id="page-41-1"></span>[4] *Introduction to 3D Scanning. In: ENGN 2502 3D Photography Lecture 2* [online]. [cit. 08.12.2019]. Dostupné z: [http://mesh.brown.edu/3DP-2012/pdfs/](http://mesh.brown.edu/3DP-2012/pdfs/3DP-2011-lecture-2.pdf) [3DP-2011-lecture-2.pdf](http://mesh.brown.edu/3DP-2012/pdfs/3DP-2011-lecture-2.pdf)
- <span id="page-41-2"></span>[5] RENISHAW: *Co je sonda?* [online]. [cit. 04.12.2019]. Dostupné z: [https://](https://www.renishaw.cz/cs/co-je-sonda--32937) [www.renishaw.cz/cs/co-je-sonda--32937](https://www.renishaw.cz/cs/co-je-sonda--32937)
- <span id="page-41-6"></span>[6] ČSN ISO 230-1. *Zásady zkoušek obráběcích strojů - Část 1: Geometrická přesnost strojů pracujících bez zatížení nebo za kvazistatických podmínek*. Praha: Úřad pro technickou normalizaci, metrologii a státní zkušebnictví, 2014, 145 s. Třídící znak 20 0300.
- <span id="page-41-7"></span>[7] ČSN ISO 230-2. *Zásady zkoušek obráběcích strojů - Část 2: Určení přesnosti a opakovatelnosti nastavení polohy v číslicově řízených osách*. Praha: Úřad pro technickou normalizaci, metrologii a státní zkušebnictví, 2015, 39 s. Třídící znak 20 0300.
- <span id="page-41-8"></span>[8] LinuxCNC [online]. [cit. 02.04.2020]. Dostupné z: <https://linuxcnc.org/>
- <span id="page-41-5"></span>[9] Allen Bradley *Analog Laser Sensor Installation Instructions* [online]. [cit. 06.03.2020]. Dostupné z: [https://literature.rockwellautomation.com/](https://literature.rockwellautomation.com/idc/groups/literature/documents/in/45bpd-in001_-en-p.pdf) [idc/groups/literature/documents/in/45bpd-in001\\_-en-p.pdf](https://literature.rockwellautomation.com/idc/groups/literature/documents/in/45bpd-in001_-en-p.pdf)

## <span id="page-42-0"></span>**A Obsah přiloženého CD**

Na přiloženém CD je Matlab kód s výpočty pro určení směrodatných odchylek měření kontaktním a bezkontaktním způsobem. Zároveň je zde zpracování naměřených dat a vykreslení dat do grafů. Kód byl otestován ve verzi Matlab 2019b.

Dále jsou zde soubory se skenovanými daty, výsledné skeny ve formátu stl a skenovací programy. CD obsahuje i 3D modely, použité k výrobě dotykové sondy.

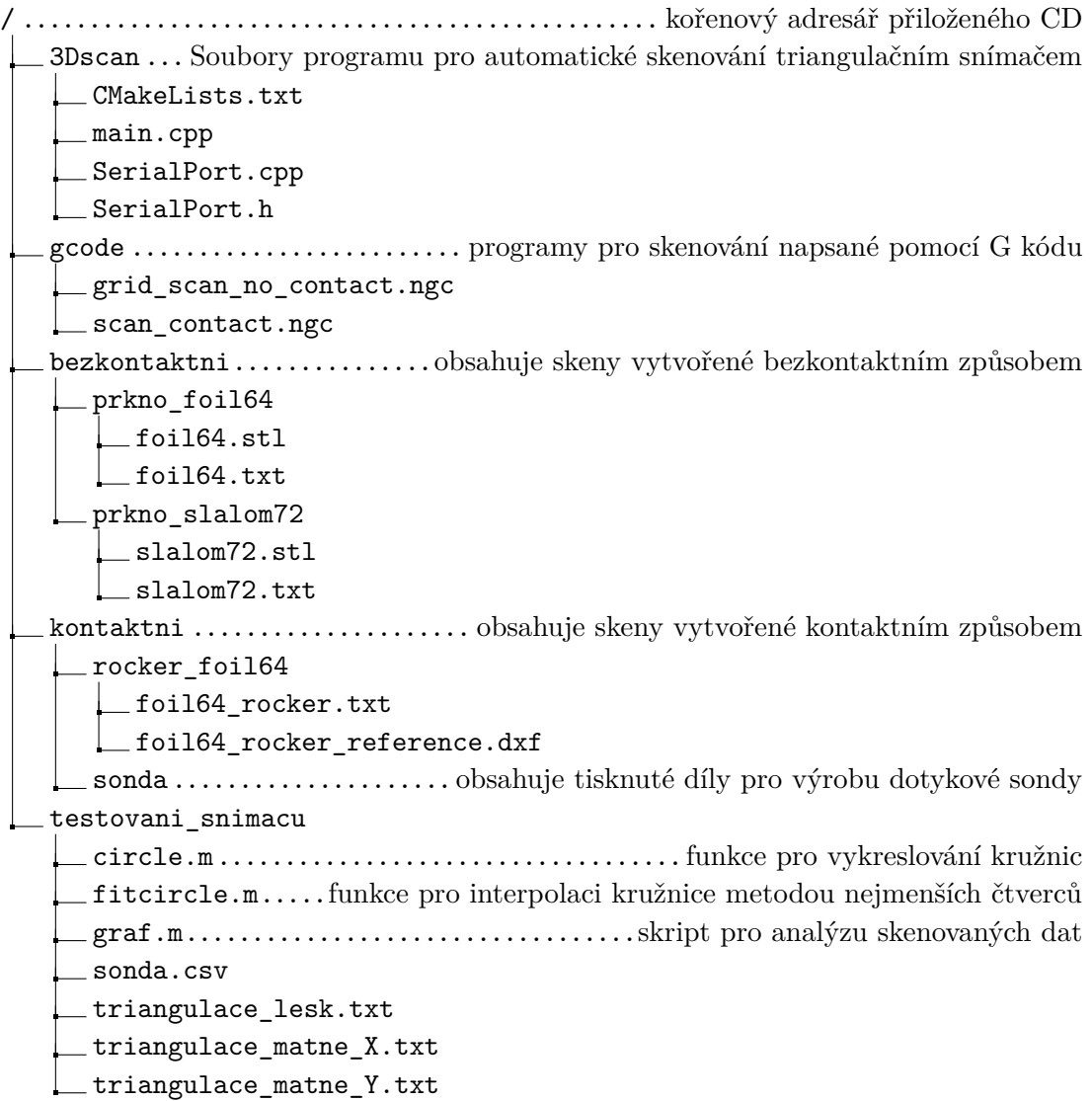